# <span id="page-0-0"></span>**Le modèle linéaire** : modélisation d'une variable quantitative en fonction de variables quantitatives ou qualitatives

#### M. L. Delignette-Muller - VetAgro Sup

#### 18 janvier 2024

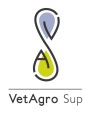

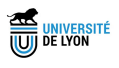

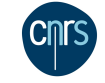

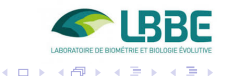

 $QQ$ 

**M.L. Delignette-Muller [Le modèle linéaire](#page-143-0)**

## Illustration

Ex. : modélisation d'une variable quantitative (le poids 10 jours ap. traitement) en fonction de deux variables explicatives, une quantitative (le poids initial) et une qualitative (le traitement).

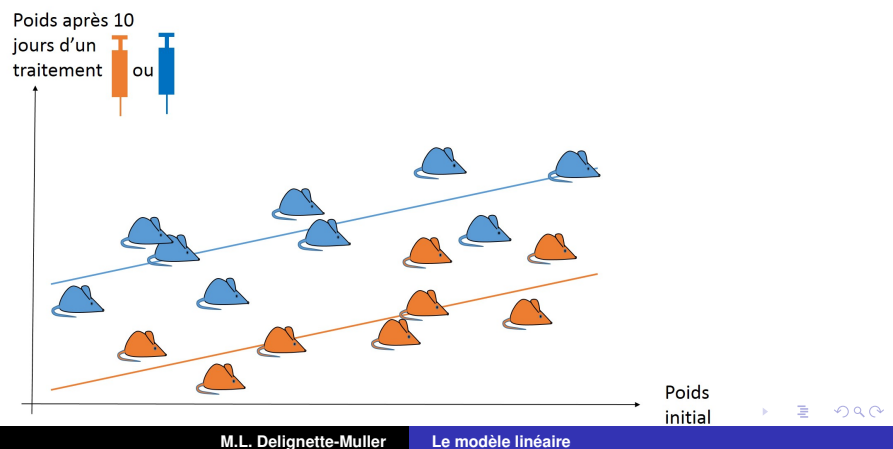

# Objectifs pédagogiques

- **Connaître les bases théoriques du modèle linéaire.**
- Connaître le cadre d'utilisation classique du modèle linéaire.
- Savoir vérifier ses conditions d'utilisation.
- Savoir interpréter les coefficients estimés et utiliser un modèle en inférence.
- Avoir un aperçu des extensions du modèle linéaire.

す 伊 メ マ ヨ メ マ ヨ メ

重  $2Q$ 

### Plan

#### **1** [La régression linéaire multiple](#page-4-0)

- **[Modèle et estimation des paramètres](#page-4-0)**
- [Conditions d'utilisation](#page-17-0)
- [Inférence](#page-28-0)
- **2** [Choix d'un modèle](#page-45-0)
	- [Comparaison de modèles et sélection de variables](#page-45-0)
	- **[Modèles polynomiaux](#page-65-0)**
	- $\blacksquare$  [Transformation de variables](#page-69-0)
- **3** [Régression et ANOVA](#page-78-0)
	- [Modèle d'ANOVA1](#page-78-0)
	- [Modèles d'ANOVA 2](#page-89-0)
	- [Modèles d'ANCOVA](#page-109-0)

⊀ 御 ⊁ ∢ 重 ⊁ ∢ 重 ⊁

重  $2Q$ 

**[Modèle et estimation des paramètres](#page-4-0) [Conditions d'utilisation](#page-17-0) [Inférence](#page-28-0)**

 $299$ 

重

K ロ ▶ K 御 ▶ K 唐 ▶ K 唐 ▶ ..

# <span id="page-4-0"></span>Exemple inspiré de la littérature

Han *et al.* 2001,

Response Surface Modeling for the Inactivation of *Escherichia coli* O157 :H7 on Green Peppers (*Capsicum annuum* L.) by Chlorine Dioxide Gas Treatments.

**4 variables contrôlées** :

- concentration en dioxyde de chlore *Cl*0<sup>2</sup> (*mg*.*l* −1 ),
- température *T* ( ◦*C*),
- temps de traitement *t* (*min*) et
- humidité relative *HR* (%).

■ Variable observée notée *LR* : la réduction bactérienne en UFC (en log) pour 5 g de poivre.

**[Modèle et estimation des paramètres](#page-4-0) [Conditions d'utilisation](#page-17-0) [Inférence](#page-28-0)**

### Visualisation du jeu de données

- > d <- read.table("DATA/han2001.txt", header = TRUE, stringsAsFactors = TRUE)
- $> str(d)$
- 'data.frame': 29 obs. of 5 variables: \$ T : int 10 20 10 20 10 20 10 20 10 20 ... \$ HR : int 65 65 85 85 65 65 85 65 65 ...  $$ C102: num \t 0.2 \t 0.2 \t 0.2 \t 0.2 \t 0.4 \t 0.4 \t 0.4 \t 0.4 \t 0.2 \t 0.4 \t 0.5 \t 0.6 \t 0.7 \t 0.8 \t 0.7 \t 0.8 \t 0.8 \t 0.8 \t 0.9 \t 0.9 \t 0.9 \t 0.9 \t 0.9 \t 0.9 \t 0.9 \t 0.9 \t 0.9 \t 0.9 \t 0.9 \t 0.9 \t 0.9 \t 0.9 \t 0.9 \t 0.9 \t 0.9 \t$ \$ t : num 15 15 15 15 15 15 15 15 65 65 ...  $$LR$  : num  $1.59$   $1.71$   $2.19$   $2.25$   $3.7$   $3.98$   $4.88$  5 2.
- $>$  head(d)
- T HR ClO2 t LR 1 10 65 0.2 15 1.59 2 20 65 0.2 15 1.71
- 3 10 85 0.2 15 2.19

4 伊 ▶

- 4 周 8 3 周 8

 $298$ 

重

**[Modèle et estimation des paramètres](#page-4-0) [Conditions d'utilisation](#page-17-0) [Inférence](#page-28-0)**

← 母→

4 0 8

÷,

 $299$ 

重

### Impact du dioxyde de chlore ?

Diagramme de dispersion et régression simple en ignorant les autres variables de contrôle

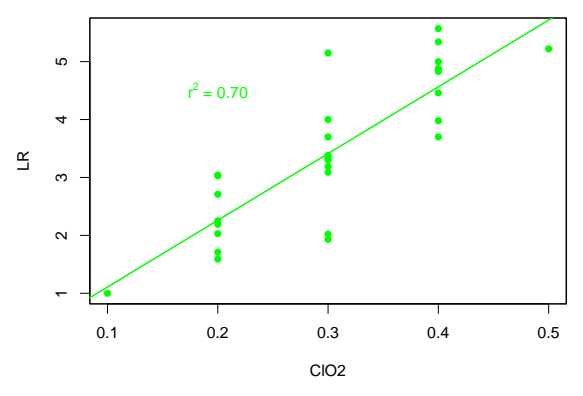

**[Modèle et estimation des paramètres](#page-4-0) [Conditions d'utilisation](#page-17-0) [Inférence](#page-28-0)**

← 母→

4 0 8

医电子天重

重

 $\mathbf{p}$ 

 $299$ 

### Impact de la température ?

Diagramme de dispersion en ignorant les autres variables de contrôle

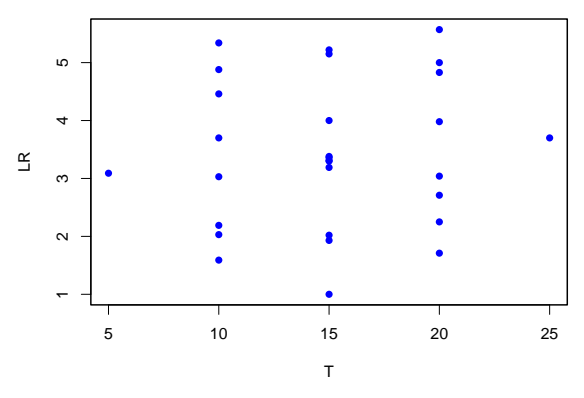

**[Modèle et estimation des paramètres](#page-4-0) [Conditions d'utilisation](#page-17-0) [Inférence](#page-28-0)**

← 母→

4 0 8

重

重

 $299$ 

#### Impact du temps de traitement ?

Diagramme de dispersion en ignorant les autres variables de contrôle

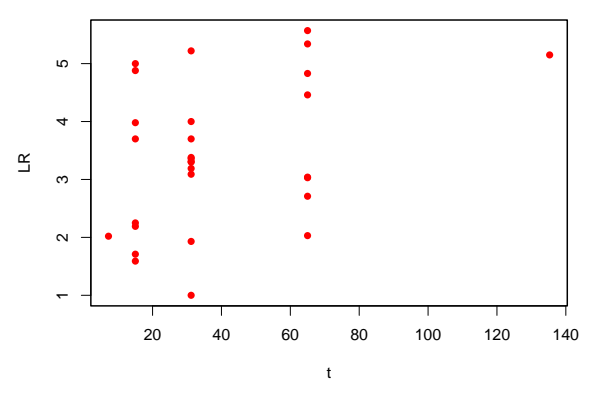

**[Modèle et estimation des paramètres](#page-4-0) [Conditions d'utilisation](#page-17-0) [Inférence](#page-28-0)**

← 母→

4 0 8

重  $\mathbf{p}$  $\mathbf{d}$  $\mathbf{p}$ 

重

重

 $299$ 

### Impact de l'humidité relative ?

Diagramme de dispersion en ignorant les autres variables de contrôle

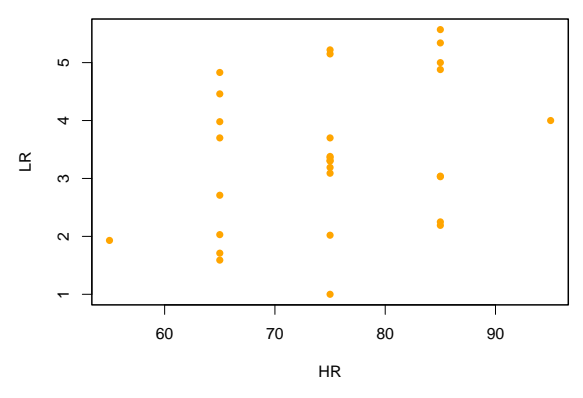

**[Modèle et estimation des paramètres](#page-4-0) [Conditions d'utilisation](#page-17-0) [Inférence](#page-28-0)**

 $\overline{AB}$   $\rightarrow$   $\overline{AB}$   $\rightarrow$   $\overline{AB}$   $\rightarrow$ 

 $QQ$ 

Prise en compte de plusieurs variables de contrôle

L'effet le plus évident est celui du dioxyde de chlore, mais

- les autres variables n'ont-elles pas d'effet?
- Serait-il intéressant de les intégrer dans un modèle pour mieux prédire l'effet d'un traitement ?
- Ne pourrait-on pas atteindre un pourcentage de variance expliquée (r<sup>2</sup>) supérieur à 70%?
- ⇒ intérêt de la **régression multiple**.

**[Modèle et estimation des paramètres](#page-4-0) [Conditions d'utilisation](#page-17-0) [Inférence](#page-28-0)**

 $\sqrt{m}$  )  $\sqrt{m}$  )  $\sqrt{m}$  )

 $QQ$ 

## Le modèle de régression multiple

Simple extension du modèle de régression linéaire simple permettant la prise en compte de plusieurs variables de contrôle (appelées aussi régresseurs ou covariables).

$$
Y_i = \beta_0 + \beta_1 X_{1i} + \beta_2 X_{2i} + \cdots + \beta_p X_{pi} + \epsilon_i
$$
  
avec  $\epsilon_i \sim N(0, \sigma)$ 

Partie déterministe : relation linéaire Partie stochastique : modèle gaussien ϵ*<sup>i</sup>* aléatoires, indépendants, suivant une loi normale (loi de Gauss) de variance résiduelle  $\sigma^2$  constante.

**[Modèle et estimation des paramètres](#page-4-0) [Conditions d'utilisation](#page-17-0) [Inférence](#page-28-0)**

(ロトス個) (運) (運)

 $QQ$ 

# Méthode d'estimation des paramètres

Comme en régression linéaire simple. **Maximisation de la vraisemblance** (maximisation de  $Pr(Y|\beta_0, \beta_1, \ldots, \beta_p, \sigma)$  qui revient dans le cadre du modèle gaussien à la **minimisation de la Somme des Carrés des Ecarts (SCE)**

$$
SCE = \sum_{i=1}^{n} e_i^2
$$
 avec  $e_i = Y_i - \hat{Y}_i$ 

Problème d'optimisation auquel correspond une solution analytique :  $b = (X'X)^{-1}X'y$ 

avec 
$$
b = \begin{pmatrix} b_1 \\ b_2 \\ \cdots \\ b_p \end{pmatrix}
$$
,  $X = \begin{pmatrix} 1 & x_{11} & \cdots & x_{p1} \\ 1 & x_{12} & \cdots & x_{p2} \\ \cdots & \cdots & \cdots & \cdots \\ 1 & x_{1n} & \cdots & x_{pn} \end{pmatrix}$  et  $y = \begin{pmatrix} y_1 \\ y_2 \\ \cdots \\ y_n \end{pmatrix}$ 

**[Modèle et estimation des paramètres](#page-4-0) [Conditions d'utilisation](#page-17-0) [Inférence](#page-28-0)**

K ロ ⊁ K 伊 ⊁ K 君 ⊁ K 君 ⊁ …

 $E = \Omega Q$ 

### Régression linéaire multiple avec **R**

```
> m \leq Im(LR \sim T + HR + C102 + t, data = d)> mCall:
lm(formula = LR \sim T + HR + ClO2 + t, data = d)
Coefficients:
(Intercept) T HR ClO2 t
   -4.3783 0.0257 0.0435 11.5208 0.0177
```
**[Modèle et estimation des paramètres](#page-4-0) [Conditions d'utilisation](#page-17-0) [Inférence](#page-28-0)**

### Régression linéaire multiple avec **R**

> summary(m)  $C<sub>a</sub>11$ .  $lm(formula = LR \sim T + HR + ClO2 + t$ , data = d) Residuals: Min 1Q Median 3Q Max -0.8313 -0.0872 0.0269 0.1215 0.4323 Coefficients: Estimate Std. Error t value Pr(>|t|) (Intercept) -4.37830 0.48624 -9.00 3.7e-09 T 0.02575 0.01110 2.32 0.029 HR 0.04346 0.00555 7.83 4.6e-08 ClO2 11.52083 0.55483 20.76 < 2e-16 t 0.01775 0.00188 9.45 1.5e-09 Residual standard error: 0.272 on 24 degrees of freedom Multiple R-squared: 0.961, Adjusted R-squared: 0.954 F-statistic: 147 on 4 and 24 DF, p-value: <2e-16 イロト イ母 トイ ヨ トイ ヨ トー ヨー  $2QQ$ 

**[Modèle et estimation des paramètres](#page-4-0) [Conditions d'utilisation](#page-17-0) [Inférence](#page-28-0)**

◆ 母

×

Þ

重

4 0 8

 $299$ 

#### Comparaison prédits / observés pour les 2 modèles

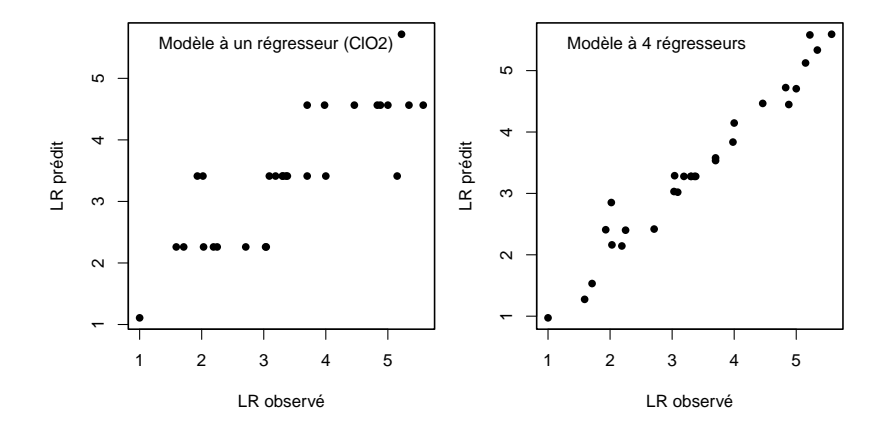

**[Modèle et estimation des paramètres](#page-4-0) [Conditions d'utilisation](#page-17-0) [Inférence](#page-28-0)**

 $\left\{ \begin{array}{ccc} 1 & 0 & 0 \\ 0 & 1 & 0 \end{array} \right.$ 

 $QQQ$ 

Intérêt de la prise en compte de plusieurs régresseurs

Dans cet exemple

- chaque régresseur apporte une contribution significative à l'explication de la variable observée.
- On passe de 70% de variance expliquée (r<sup>2</sup>) avec seulement *CIO*<sub>2</sub> à 96% avec les 4 régresseurs.

Mais le modèle théorique est-il valable, tant pour sa partie déterministe que pour sa partie stochastique ?

⇒ Vérification *a posteriori* des conditions d'utilisation.

**[Modèle et estimation des paramètres](#page-4-0) [Conditions d'utilisation](#page-17-0) [Inférence](#page-28-0)**

イロメ イ部メ イヨメ イヨメー

 $2990$ 重

## <span id="page-17-0"></span>Examen des résidus

Même principe qu'en régression linéaire simple : vérification *a posteriori* du modèle d'erreur gaussien (partie stochastique du modèle).

- **graphe des résidus** = examen des résidus en fonction de la variable prédite
- **diagramme Quantile-Quantile** des résidus (vérification de la normalité de leur distribution)
- + examen des **résidus en fonction de chaque régresseur** (notamment pour contrôler la linéarité du modèle)

**[Modèle et estimation des paramètres](#page-4-0) [Conditions d'utilisation](#page-17-0) [Inférence](#page-28-0)**

イロメ イ団メ イヨメ イヨメー

■ 1  $299$ 

#### Graphe des résidus

 $> plot (residuals(m) ~ filterd(m), pch = 16)$ 

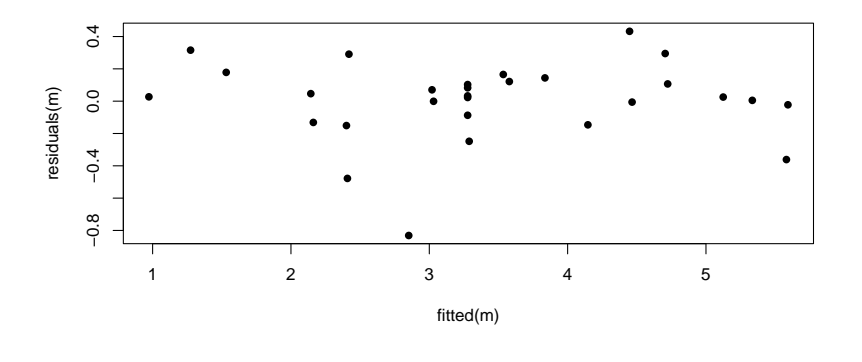

**[Modèle et estimation des paramètres](#page-4-0) [Conditions d'utilisation](#page-17-0) [Inférence](#page-28-0)**

## Diagramme Quantile - Quantile des résidus

> qqnorm(residuals(m), pch = 16)

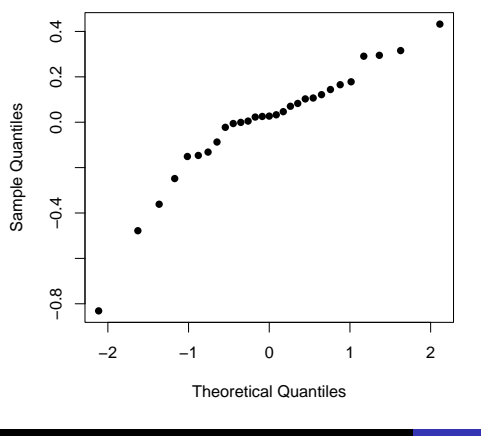

**Normal Q−Q Plot**

(ロトス個) (運) (運)

重

 $299$ 

**[Modèle et estimation des paramètres](#page-4-0) [Conditions d'utilisation](#page-17-0) [Inférence](#page-28-0)**

### Résidus en fonction de chaque régresseur (1)

 $> plot (residuals(m) ~ ~ ~ T, data = d, pch = 16, col =$ 

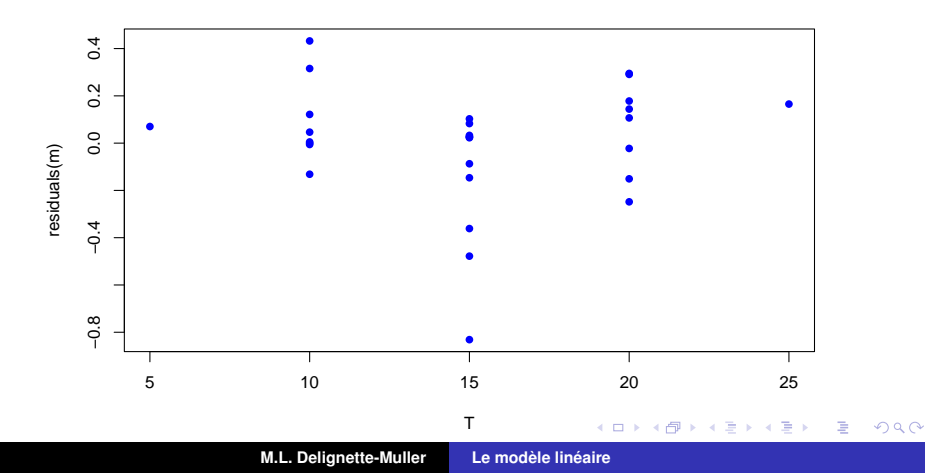

**[Modèle et estimation des paramètres](#page-4-0) [Conditions d'utilisation](#page-17-0) [Inférence](#page-28-0)**

### Résidus en fonction de chaque régresseur (2)

 $>$  plot(residuals(m) ~ HR, data = d, pch = 16, col =

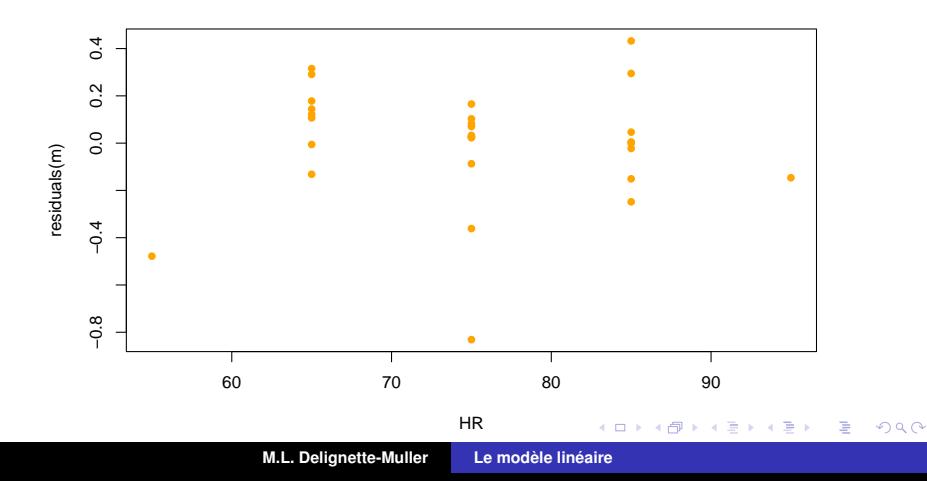

**[Modèle et estimation des paramètres](#page-4-0) [Conditions d'utilisation](#page-17-0) [Inférence](#page-28-0)**

### Résidus en fonction de chaque régresseur (3)

 $>$  plot(residuals(m)  $\sim$  ClO2, data = d, pch = 16, col

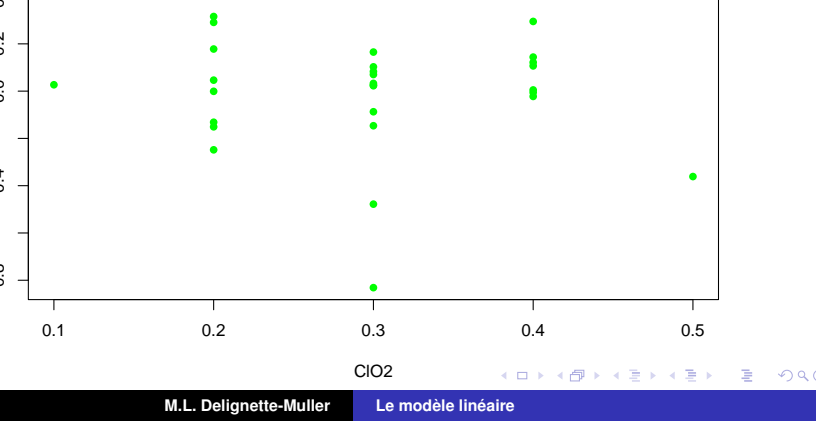

**[Modèle et estimation des paramètres](#page-4-0) [Conditions d'utilisation](#page-17-0) [Inférence](#page-28-0)**

### Résidus en fonction de chaque régresseur (4)

 $> plot (residuals(m) ~ ~ t, data = d, pch = 16, col =$ 

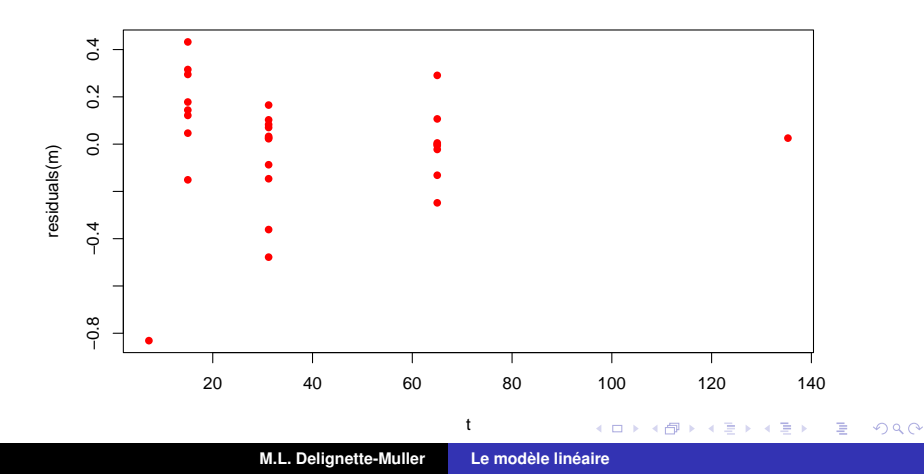

**[Modèle et estimation des paramètres](#page-4-0) [Conditions d'utilisation](#page-17-0) [Inférence](#page-28-0)**

(ロトス個) (運) (運)

重

 $298$ 

# Détection des données influentes - "Jacknife" ou eustachage

Pour chaque observation *n* ◦ *i* (*i* allant de 1 à *n*)

- réestimation des paramètres du modèle par régression sur le **jeu de données sans l'observation** *n*°*i* ("leave one out - LOO")
- quantification globale de l'impact de l'observation *n i* sur l'ensemble des paramètres du modèle - **distance de Cook**

Graphe représentant les distances de Cook en fonction du numéro de l'observation, permettant de détecter d'éventuelles observations nettement plus influentes que les autres.

**[Modèle et estimation des paramètres](#page-4-0) [Conditions d'utilisation](#page-17-0) [Inférence](#page-28-0)**

#### <span id="page-25-0"></span>Graphe des distances de Cook

 $>$  plot (m, which = 4)

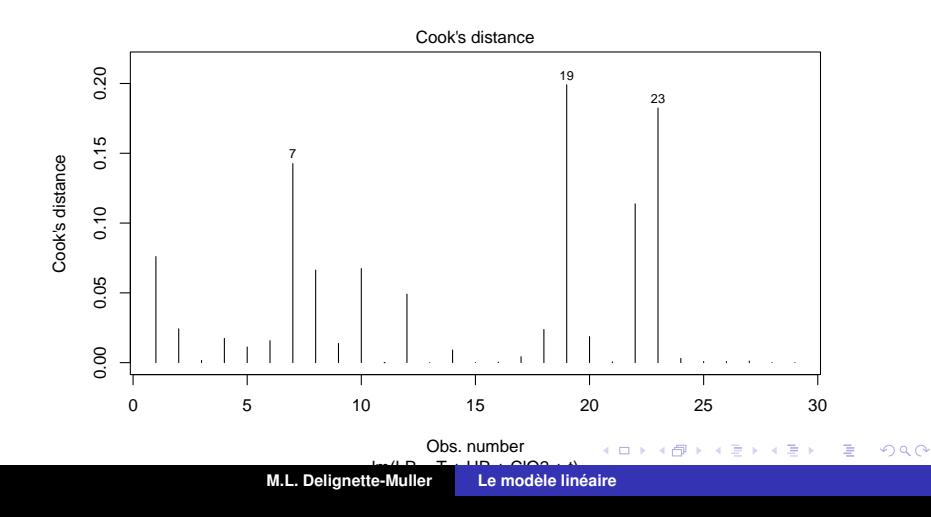

**[Modèle et estimation des paramètres](#page-4-0) [Conditions d'utilisation](#page-17-0) [Inférence](#page-28-0)**

<span id="page-26-0"></span>Repérage possible aussi des observations extrêmes sur le graphe des résidus et le diagramme Quantile-**Quantile** 

$$
> plot(m, which = 1); plot(m, which = 2)
$$

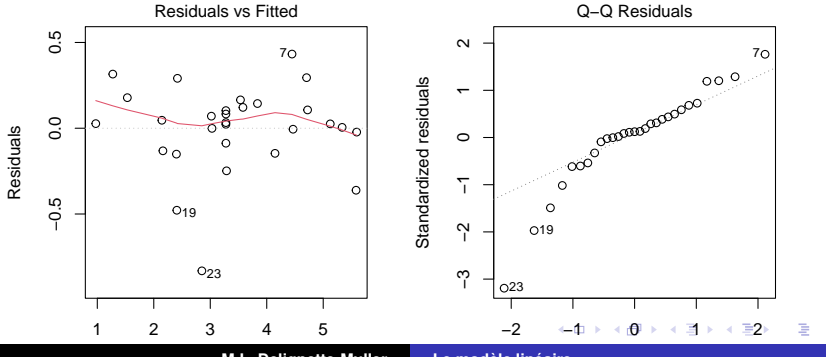

**M.L. Delignette-Muller [Le modèle linéaire](#page-0-0)** 

Theoretical Quantiles

 $2Q$ 

**[Modèle et estimation des paramètres](#page-4-0) [Conditions d'utilisation](#page-17-0) [Inférence](#page-28-0)**

(ロトス個) (運) (運)

重

 $298$ 

<span id="page-27-0"></span>Que faire en cas de non respect du modèle d'erreur ?

- **Non normalité des résidus et/ou hétéroscedasticité** (variance non constante) : tenter une transformation de variable ou changer la partie stochastique du modèle (modèle généralisé)
- **Non indépendance des résidus** ou non linéarité : tenter une transformation de variable ou utiliser un modèle déterministe plus complexe ou prendre en compte une autocorrélation des résidus (notamment sur séries temporelles).
- **Observations influentes** : examiner de plus près ces observations, et tester la robustesse des conclusions issues de la régression à l'incorporation ou non des ces observations.

**[Modèle et estimation des paramètres](#page-4-0) [Conditions d'utilisation](#page-17-0) [Inférence](#page-28-0)**

イロトメ 御 トメ き トメ き トー

重

 $299$ 

# <span id="page-28-0"></span>Prédiction à partir du modèle

Même principe qu'en régression linéaire. Intervalle de confiance sur la moyenne (marge d'erreur sur la moyenne = incertitude sur la partie déterministe)

```
> predict (m, data.frame (T = 10, HR = 80, ClO2 = 0.2, t = 60),
         interval = "confidence")
```
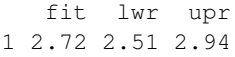

Intervalle de prédiction (marge d'erreur sur une observation prédite, intégrant aussi la partie stochastique)

```
> predict (m, data.frame (T = 10, HR = 80, ClO2 = 0.2, t = 60),
         interval="prediction")
```

```
fit lwr upr
1 2 72 2 12 3.33
```
approché souvent par  $\hat{\bm{Y}}_0 \pm \bm{2} \times \sigma$ 

**[Modèle et estimation des paramètres](#page-4-0) [Conditions d'utilisation](#page-17-0) [Inférence](#page-28-0)**

(ロ) (個) (目) (目)

重

 $298$ 

# Coefficients du modèle et interprétation

> coef(m) (Intercept) T HR ClO2 t -4.3783 0.0257 0.0435 11.5208 0.0177

 $LR = -4.38 + 0.0258T + 0.0435HR + 11.5ClO<sub>2</sub> + 0.0177t$ 

Exemple d'interprétation :

Toutes conditions égales par ailleurs, quand on augmente la concentration en *ClO*<sup>2</sup> de 0.1, on augmente le log de la réduction décimale (*LR*) de 1.15.

**[Modèle et estimation des paramètres](#page-4-0) [Conditions d'utilisation](#page-17-0) [Inférence](#page-28-0)**

 $\left\{ \begin{array}{ccc} 1 & 0 & 0 \\ 0 & 1 & 0 \end{array} \right.$ 

Þ

 $QQ$ 

# Coefficients du modèle dans le résumé et tests de nullité de chacun d'eux associés

> summary(m)\$coefficients

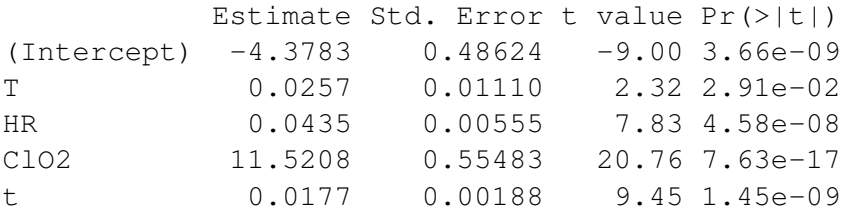

Chaque valeur de p correspond au test de l'égalité à 0 du coefficient associé, les autres étant pris en compte dans le modèle.

**[Modèle et estimation des paramètres](#page-4-0) [Conditions d'utilisation](#page-17-0) [Inférence](#page-28-0)**

(ロトス個) (運) (運)

Þ

 $QQ$ 

# Intervalles de confiance sur les coefficients (ou paramètres) du modèle

```
> confint(m)
```
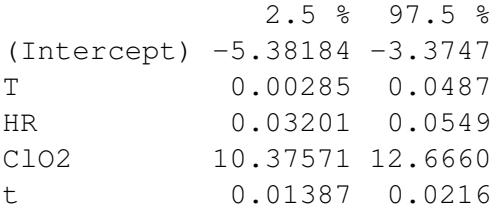

A noter ici que tous les coefficients ont un intervalle de confiance ne comprenant pas 0 (corrobore les résultats affichés dans le résumé du modèle).

**[Modèle et estimation des paramètres](#page-4-0) [Conditions d'utilisation](#page-17-0) [Inférence](#page-28-0)**

(ロ) (個) (目) (目)

Þ  $2Q$ 

# Cas de régresseurs non contrôlés ou données non issues d'un plan d'expérience

Ciliberti *et al.* 2011,

The Nile monitor (*Varanus niloticus* ; Squamata : Varanidae) as a sentinel species for lead and cadmium contamination in sub-Saharan wetlands.

**Modélisation de la teneur en plomb** (en *log*<sup>10</sup> : *log*10*Pb*) dans le rein de varans en fonction

- de la **longueur museau cloaque** (*L*)
- et de l'indice corporel (*IC* part de masse graisseuse).

**[Modèle et estimation des paramètres](#page-4-0) [Conditions d'utilisation](#page-17-0) [Inférence](#page-28-0)**

### Visualisation du jeu de données

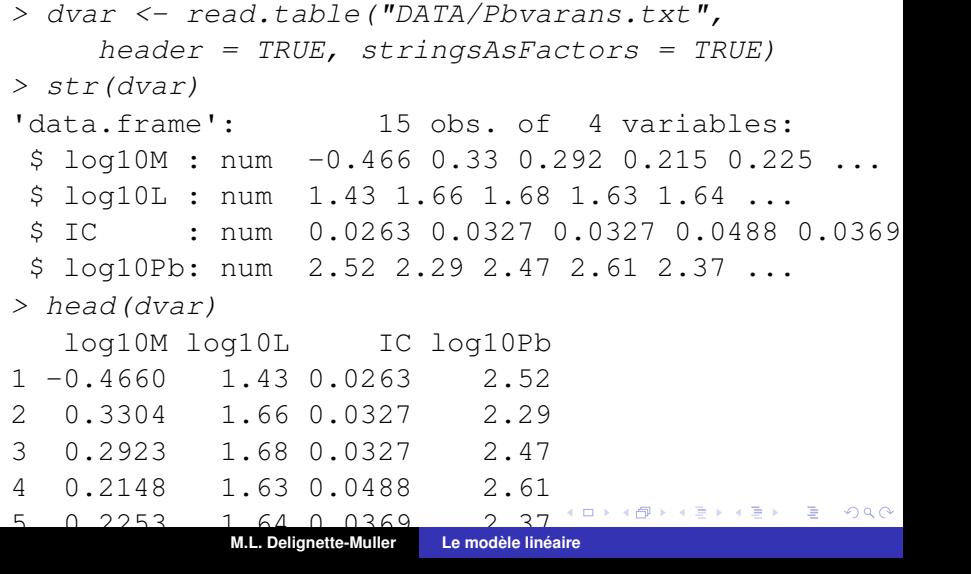

**[Modèle et estimation des paramètres](#page-4-0) [Conditions d'utilisation](#page-17-0) [Inférence](#page-28-0)**

← 母→

4 III F

E

B  $\mathbf{p}$ k. 重

 $299$ 

#### Données en fonction de chaque régresseur potentiel

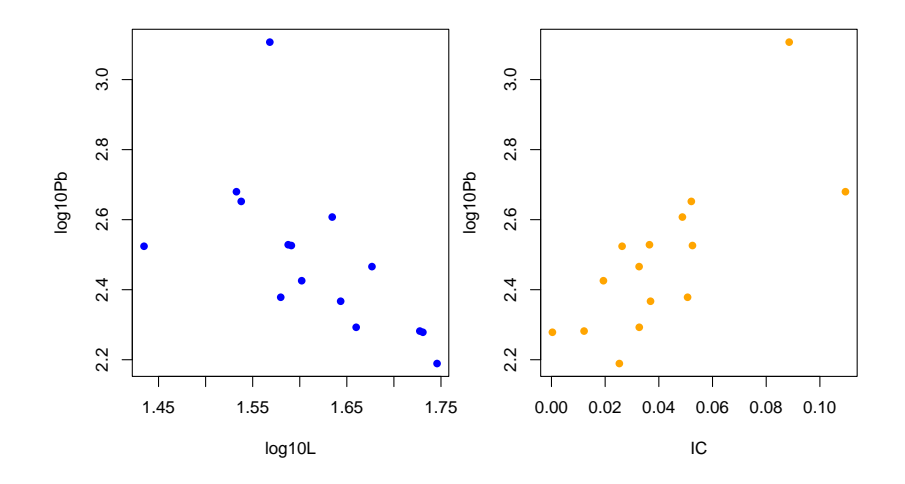

**[Modèle et estimation des paramètres](#page-4-0) [Conditions d'utilisation](#page-17-0) [Inférence](#page-28-0)**

K ロ ▶ K 個 ▶ K 로 ▶ K 로 ▶ - 로 - K 9 Q @

#### Modèle linéaire incluant les 2 régresseurs

```
> m. IC.L \leq Im(log10Pb \sim log10L + IC, data = dvar)> summary(m.IC.L)
Call:
lm(formula = loq10Pb ~ v log10L + IC. data = dvar)Residuals:
   Min 1Q Median 3Q Max
-0.2048 -0.0976 0.0225 0.0613 0.3522
Coefficients:
           Estimate Std. Error t value Pr(>|t|)
(Intercept) 3.478 0.921 3.78 0.0026
\frac{1}{10} -0.740 \frac{0.546}{1.36} -1.36 0.2001
IC 4.940 1.652 2.99 0.0113
Residual standard error: 0.148 on 12 degrees of freedom
Multiple R-squared: 0.63, Adjusted R-squared: 0.569
F-statistic: 10.2 on 2 and 12 DF, p-value: 0.00255
```
**[Modèle et estimation des paramètres](#page-4-0) [Conditions d'utilisation](#page-17-0) [Inférence](#page-28-0)**

K ロ ▶ K 御 ▶ K 重 ▶ K 重 ▶ 三重 → 約 Q @

## Interprétation des coefficients du modèle

 $>$  coef  $(m.IC.L)$ 

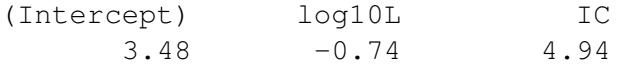

Interprétation en prenant en compte la variabilité de chaque régresseur dans le jeu de données (ici en multipliant par l'écart type du régresseur) :

```
> coef(m.IC.L)["log10L"] * sd(dvar$log10L)
log10L
-0.0627
> coef(m.IC.L)["IC"] * sd(dvar$IC)
   IC
```
0.138

**[Modèle et estimation des paramètres](#page-4-0) [Conditions d'utilisation](#page-17-0) [Inférence](#page-28-0)**

← 母→

 $\mathcal{A}$ B  $\mathbf{p}$  $\mathcal{A}$ 

€ □ F

重

重

 $299$ 

# Variable observée en fonction de chacun des régresseurs

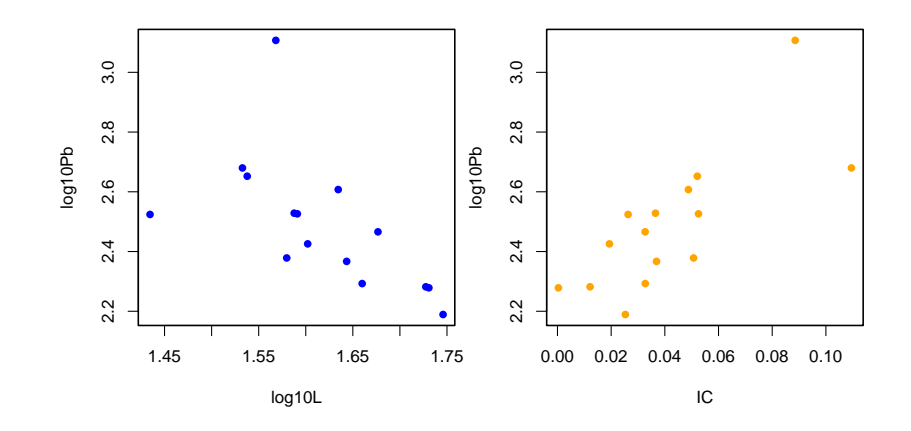

**M.L. Delignette-Muller [Le modèle linéaire](#page-0-0)**

**[Modèle et estimation des paramètres](#page-4-0) [Conditions d'utilisation](#page-17-0) [Inférence](#page-28-0)**

+ ∂

4 0 8

× B þ. Þ E

 $299$ 

## Inclusion d'un 3ème régresseur : la masse corporelle *M*

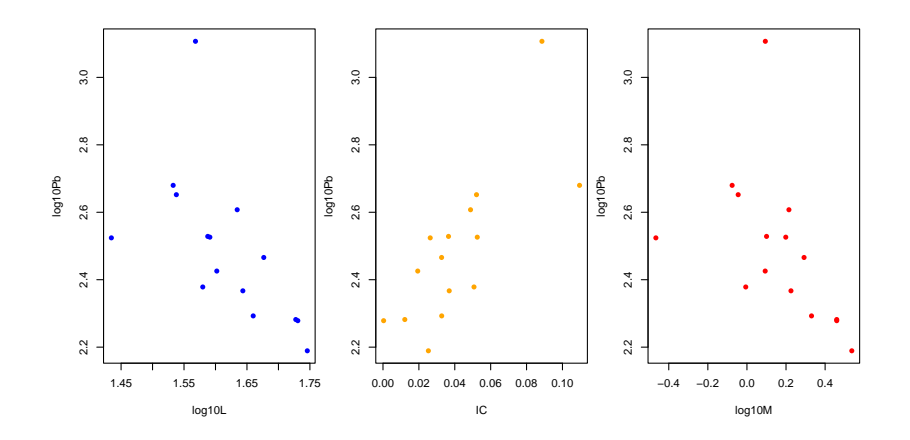

**M.L. Delignette-Muller [Le modèle linéaire](#page-0-0)**

**[Modèle et estimation des paramètres](#page-4-0) [Conditions d'utilisation](#page-17-0) [Inférence](#page-28-0)**

### Modèle linéaire incluant 3 régresseurs

```
> m.IC.L.M < -1 m (log10Pb ~ ~ ~ IC + log10L + log10M, data = dvar)> summary(m.IC.L.M)
Call:
lm(formula = log10Pb ~ ~ ~ IC + log10L + log10M, data = dvar)Residuals:
   Min 1Q Median 3Q Max
-0.1599 -0.1180 0.0109 0.0626 0.3240
Coefficients:
          Estimate Std. Error t value Pr(>|t|)
(Intercept) 8.085 4.544 1.78 0.103
IC 3.838 1.961 1.96 0.076
log10L -3.653 2.866 -1.27 0.229
log10M 0.927 0.895 1.04 0.323
Residual standard error: 0.147 on 11 degrees of freedom
Multiple R-squared: 0.663, Adjusted R-squared: 0.571
F-statistic: 7.22 on 3 and 11 DF, p-value: 0.006
                                       K ロ ▶ K 個 ▶ K 로 ▶ K 로 ▶ - 로 - K 9 Q @
```
**[Modèle et estimation des paramètres](#page-4-0) [Conditions d'utilisation](#page-17-0) [Inférence](#page-28-0)**

K ロト K 御 ト K 君 ト K 君 ト

È.  $298$ 

## Interprétation des coefficients du modèle

 $>$  coef  $(m.IC.L.M)$ (Intercept) IC log10L log10M 8.085 3.838 -3.653 0.927

Signe contre-intuitif du coefficient associé au régresseur *log*10*M*.

D'où cela vient-il ?

A noter par ailleurs qu'aucun coefficient ne semble significativement différent de 0.

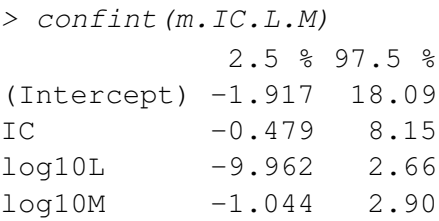

**[Modèle et estimation des paramètres](#page-4-0) [Conditions d'utilisation](#page-17-0) [Inférence](#page-28-0)**

Difficulté d'interprétation des coefficients du modèle due à la corrélation entre les régresseurs *log*10*M* et *log*10*L*

$$
> pairs\,(\text{dvar}[1:3],\text{ pch} = 16)
$$

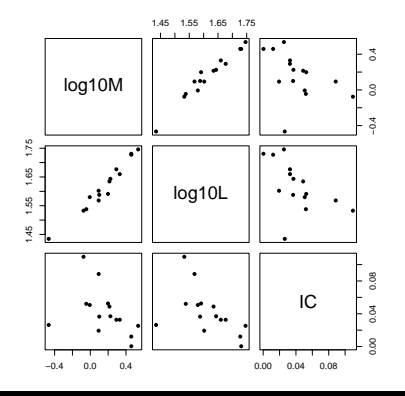

K ロ ⊁ K 御 ⊁ K 君 ⊁ K 君 ⊁

E

 $299$ 

**[Modèle et estimation des paramètres](#page-4-0) [Conditions d'utilisation](#page-17-0) [Inférence](#page-28-0)**

 $\sqrt{m}$  )  $\sqrt{m}$  )  $\sqrt{m}$  )

 $2Q$ 

Difficulté liée aux régresseurs non contrôlés (données non issues d'un plan d'expérience)

Corrélation potentielle entre les régresseurs induisant

- une difficulté d'interprétation des coefficients du modèle
- et des coefficients non significativement différents de 0.
- Nécessaire **sélection**,

si possible *a priori*,

**des régresseurs** inclus dans le modèle en **évitant les corrélations fortes entre régresseurs**.

**[Modèle et estimation des paramètres](#page-4-0) [Conditions d'utilisation](#page-17-0) [Inférence](#page-28-0)**

(ロトス個) (運) (運)

 $299$ 

重

## A vous de jouer !

#### **Consigne**

Traitez l'exercice 1 en vous servant du guide sur notre site d'enseignement : [https://biostatistique.](https://biostatistique.vetagro-sup.fr/guideRmodlin.pdf) [vetagro-sup.fr/guideRmodlin.pdf](https://biostatistique.vetagro-sup.fr/guideRmodlin.pdf).

**[Modèle et estimation des paramètres](#page-4-0) [Conditions d'utilisation](#page-17-0) [Inférence](#page-28-0)**

⊀ 御 ⊁ ∢ 重 ⊁ ∢ 重 ⊁

重  $2Q$ 

## <span id="page-44-0"></span>Plan

#### **1** [La régression linéaire multiple](#page-4-0)

- **[Modèle et estimation des paramètres](#page-4-0)**
- [Conditions d'utilisation](#page-17-0)
- [Inférence](#page-28-0)
- **2** [Choix d'un modèle](#page-45-0)
	- [Comparaison de modèles et sélection de variables](#page-45-0)
	- [Modèles polynomiaux](#page-65-0)
	- $\blacksquare$  [Transformation de variables](#page-69-0)
- **3** [Régression et ANOVA](#page-78-0)
	- [Modèle d'ANOVA1](#page-78-0)
	- [Modèles d'ANOVA 2](#page-89-0)
	- [Modèles d'ANCOVA](#page-109-0)

**[Comparaison de modèles et sélection de variables](#page-45-0) [Modèles polynomiaux](#page-65-0) [Transformation de variables](#page-69-0)**

(ロトス個) (運) (運)

 $2Q$ 

## <span id="page-45-0"></span>Principe de parcimonie

#### **Un modèle ne doit pas contenir plus de paramètres qu'il n'en faut pour décrire correctement les données.**

- Il est dangereux d'essayer de faire rentrer dans la partie déterministe ce qui est stochastique.
- La surparamétrisation induit un manque de robustesse et rend le modèle peu généralisable.
- ATTENTION la part de variance expliquée (*r* 2 ) augmente toujours lorsqu'on ajoute des régresseurs.
- Les tests de modèles emboîtés et des critères d'ajustement pénalisés sont plus adaptés pour aider à sélectionner *a posteriori* les régresseurs.

**[Comparaison de modèles et sélection de variables](#page-45-0) [Modèles polynomiaux](#page-65-0) [Transformation de variables](#page-69-0)**

K ロ ⊁ K 伊 ⊁ K 君 ⊁ K 君 ⊁ …

画

 $299$ 

## Test F des modèles emboîtés

- Soit *SCE<sup>p</sup>* la *SCE* du modèle le plus complet à *p* paramètres,
- soit *SCE*<sub>*a*</sub> la *SCE* d'un modèle simplifié du modèle complet à *q* paramètres (*q* < *p*),

La statistique

$$
\digamma = \frac{\frac{\textit{SCE}_q - \textit{SCE}_p}{p - q}}{\frac{\textit{SCE}_p}{n - p}}
$$

suit la loi de Fisher et Snedecor de degré de liberté *p* − *q* et *n* − *p* sous l'hypothèse d'équivalence des 2 modèles. Le rejet de  $H_0$  indique que le modèle complet décrit **significativement mieux les données que le modèle partiel.**

**[Comparaison de modèles et sélection de variables](#page-45-0) [Modèles polynomiaux](#page-65-0) [Transformation de variables](#page-69-0)**

K ロ ▶ K 御 ▶ K 重 ▶ K 重 ▶ 三重 → 約 Q @

# Test des modèles emboîtés avec **R** sur exemple précédent

```
> anova (m.IC.L, m.IC.L.M)
Analysis of Variance Table
```

```
Model 1: log10Pb \sim log10L + IC
Model 2: log10Pb \sim IC + log10L + log10MRes.Df RSS Df Sum of Sq F Pr(>F)
1 12 0.263
2 11 0.239 1 0.0233 1.07 0.32
```
L'ajout du régresseur *log*10*M* ne permet pas de décrire significativement mieux les données.

**[Comparaison de modèles et sélection de variables](#page-45-0) [Modèles polynomiaux](#page-65-0) [Transformation de variables](#page-69-0)**

K ロ ▶ K 個 ▶ K 로 ▶ K 로 ▶ - 로 - K 9 Q @

```
Comparaison du modèle à 3 régresseurs avec le
modèle prenant en compte uniquement IC
```

```
> m. IC < - Im(log10Pb ~ ~ IC, data = dvar)
```

```
> anova (m.IC, m.IC.L.M)
```
Analysis of Variance Table

```
Model 1: log10Pb \sim ICModel 2: log10Pb \sim IC + log10L + log10MRes.Df RSS Df Sum of Sq F Pr(>F)
1 13 0.303
2 11 0.239 2 0.0635 1.46 0.27
```
L'ajout des régresseurs *log*10*M* et *log*10*L* ne permet pas de décrire significativement mieux les données.

**[Comparaison de modèles et sélection de variables](#page-45-0) [Modèles polynomiaux](#page-65-0) [Transformation de variables](#page-69-0)**

 $299$ 

## La vraisemblance (likelihood) et la déviance

La **vraisemblance** est généralement exprimée en log :

*logLik* = *ln*( $Pr(y | \beta, \sigma^2)$ )

La **déviance** est le double de la différence de vraisemblance du modèle saturé (modèle décrivant exactement les données) et du modèle ajusté.

*Dev* = 2×(*logLiksaturated*.*model* −*logLik*) = −2*logLik* +*constante*

La **déviance ne peut être utilisée que pour comparer plusieurs modèles ajustés sur un même jeu de données**, donc la calculer à une constante près (−2*logLik*) est suffisant. **Plus la déviance est faible, meilleur est l'ajustement aux données.** K ロ ⊁ K 伊 ⊁ K 君 ⊁ K 君 ⊁ … 重

イロメ イ部メ イヨメ イヨメー

重

 $299$ 

## Le critère d'information pénalisé d'Akaïké (AIC)

L'AIC fait partie des critères d'information, dont l'objectif est d'aider à trouver un modèle qui soit un bon compromis entre qualité d'ajustement et complexité, donc un **modèle parcimonieux**. Le plus connu d'entre eux est l'AIC. L'AIC est une **déviance pénalisée par un terme de complexité du modèle** égal au double du nombre de paramètres estimés.

$$
AIC = -2log Lik + 2 \times p
$$

avec *p* le nb. de paramètres du modèle (constante et σ compris)

**Plus ce critère est faible, meilleur le modèle est considéré.**

**[Comparaison de modèles et sélection de variables](#page-45-0) [Modèles polynomiaux](#page-65-0) [Transformation de variables](#page-69-0)**

(ロトス個) (運) (運)

 $299$ 

Þ

## Origine de l'AIC

Les capacités théoriques de l'AIC à choisir un bon modèle ont été démontrées dans le cadre de l'**utilisation du modèle en prédiction**.

La **pénalisation de la déviance** dans la définition de l'AIC sert à **corriger le biais d'optimisme** (sous-estimation des erreurs en prédiction) dû au fait que la déviance est calculée sur les données qui ont servi à ajuster le modèle, et non sur des données indépendantes, ce qui constituerait une vraie validation en prédiction.

**L'AIC est donc adapté aux cas on l'on souhaite construire un modèle prédictif**.

**[Comparaison de modèles et sélection de variables](#page-45-0) [Modèles polynomiaux](#page-65-0) [Transformation de variables](#page-69-0)**

(ロトス個) (運) (運)

 $299$ 

## Autres critères d'information pénalisés

#### **Critère d'Akaïké corrigé**

.

Il s'agit d'une correction de l'AIC recommandée quand *n* le nombre d'observations est faible par rapport au nombre de paramètres à estimer du modèle *p* (< 40 × *p*)

$$
AICc = -2logLik + 2p + \frac{2p(p+1)}{n-p-1}
$$

**Critère d'information bayésien de Schwarz**

Le critère d'information de Scharz propose une pénalisation plus sévère, et tend donc à sélectionner des modèles plus simples.

$$
BIC = -2logLik + ln(n) \times p
$$

**[Comparaison de modèles et sélection de variables](#page-45-0) [Modèles polynomiaux](#page-65-0) [Transformation de variables](#page-69-0)**

K ロ ▶ K 個 ▶ K 로 ▶ K 로 ▶ - 로 - K 9 Q @

### Comparaison des AIC de tous les modèles possibles

 $> m. IC.M \leq Im(log10Pb \sim IC + log10M, data = dvar)$  $> m.L.M \leq Im(log10Pb \sim log10L + log10M$ , data = dvar)  $> m.L \leq Im(log10Pb \sim log10L$ , data = dvar)  $> m.M \leq Im(log10Pb \sim log10M, data = dvar)$  $>$  AIC(m.IC.L.M, m.IC.L, m.IC, m.IC.M, m.L.M, m.L, m.M)

df AIC m.IC.L.M 5 -9.51 m.IC.L 4 -10.11 m.IC 3 -9.97  $m.TC.M$  4 -9.44 m.L.M 4 -7.03  $m.L$  3 -3.76 m.M 3 -1.36

Le modèle à deux régresseurs avec IC et L semblerait meilleur, mais de si peu.

**[Comparaison de modèles et sélection de variables](#page-45-0) [Modèles polynomiaux](#page-65-0) [Transformation de variables](#page-69-0)**

イロメ イ部メ イ君メ イ君メー

■ 1  $299$ 

### Comparaison des BIC de tous les modèles possibles

```
> AIC(m.IC.L.M, m.IC.L, m.IC, m.IC.M, m.L.M, m.L, m.M,
    k = log(nrow(dvar)))df AIC
m.IC.L.M 5 -5.967
m.TC.L 4 - 7.280m.IC 3 -7.850
m.TC.M 4 -6.609
m.L.M 4 -4.194
m.L 3 -1.633
m.M 3 0.769
> # code équivalent
> #BIC(m.IC.L.M, m.IC.L, m.IC, m.IC.M, m.L.M, m.L, m.M)
```
Le modèle à un seul régresseur IC serait choisi, là encore de très peu.

 $299$ 

## Méthodes de sélection automatique de variables

Il n'est pas toujours possible d'écrire tous les modèles quand le nombre de régresseurs potentiel augmente (trop grand nombre de modèles).

Il existe des méthodes automatiques de sélection de variables basées sur l'un des critères vus précédemment (test F, AIC, BIC). La **sélection** peut-être

- **descendante** (on part du modèle le plus complet),
- **ascendante** (on part du modèle le plus simple et on indique le modèle le plus complet),
- **"bidirectionnelle"** à chaque étape on s'autorise à ajouter ou enlever une variable (le plus efficace pour améliorer le critère), en partant du modèle nul, du modèle complet, ou d'un modèle intermédiaire. イロメ イ部メ イヨメ イヨメー

**[Comparaison de modèles et sélection de variables](#page-45-0) [Modèles polynomiaux](#page-65-0) [Transformation de variables](#page-69-0)**

イロメ イ団メ イヨメ イヨメー

ミー  $299$ 

# Exemple de sélection descendante sur la base de l'AIC

```
> selecdesc <- step(m.IC.L.M, trace = 0)
> selecdesc
Call:
lm(formula = log10Pb ~ NIC + log10L, data = dvar)Coefficients:
(Intercept) IC log10L
      3.48 4.94 -0.74
```
Le modèle à deux régresseurs IC et L serait choisi.

**[Comparaison de modèles et sélection de variables](#page-45-0) [Modèles polynomiaux](#page-65-0) [Transformation de variables](#page-69-0)**

K ロ ▶ K 個 ▶ K 로 ▶ K 로 ▶ - 로 - K 9 Q @

#### Regardons de plus près comment ça fonctionne

```
> step(m.IC.L.M)
Start: AIC=-54.1
load0Pb ~ UC + log10L + log10MDf Sum of Sq RSS AIC
- log10M 1 0.0233 0.263 -54.7
<none> 0.239 -54.1
- log10L 1 0.0353 0.275 -54.0
- IC 1 0.0833 0.323 -51.6
Step: AIC=-54.7
loq10Pb ~ ~ ~ ~ ~ ~ ~ ~ ~ ~ ~ ~ ~ ~Df Sum of Sq RSS AIC
<none> 0.263 -54.7
- log10L 1 0.0402 0.303 -54.5
- TC 1 0.1957 0.458 -48.3
Call:
lm(formula = loq10Pb ~ NIC + loq10L, data = dvar)
```
**[Comparaison de modèles et sélection de variables](#page-45-0) [Modèles polynomiaux](#page-65-0) [Transformation de variables](#page-69-0)**

K ロ ⊁ K 伊 ⊁ K 君 ⊁ K 君 ⊁ …

重い  $299$ 

### Exemple de sélection ascendante sur la base de l'AIC

```
> m.0 \leq Im(log10Pb \sim 1, data = dvar)> selecasc <- step(m.0, scope = log10Pb \sim IC + log10L + log10
                direction = "forward", trace = 0)> selecasc
Call:
lm(formula = log10Pb ~ UC + log10L, data = dvar)Coefficients:
(Intercept) IC log10L
      3.48 4.94 -0.74
```
Le modèle à deux régresseurs IC et L serait à nouveau choisi. **Il n'est néanmoins pas du tout systématique d'obtenir le même résultat avec les deux méthodes.**

**[Comparaison de modèles et sélection de variables](#page-45-0) [Modèles polynomiaux](#page-65-0) [Transformation de variables](#page-69-0)**

#### Regardons comment ça fonctionne en partant de m.IC

```
> step(m.IC, scope = log10Pb \sim IC + log10L + log10M, direction = "for
Start: AIC=-54.5
load0Pb ~ TCDf Sum of Sq RSS AIC
+ log10L 1 0.0402 0.263 -54.7
<none> 0.303 -54.5
+ log10M 1 0.0282 0.275 -54.0
Step: AIC=-54.7
log10Pb \sim TC + log10LDf Sum of Sq RSS AIC
<none> 0.263 -54.7
+ log10M 1 0.0233 0.239 -54.1
Call:
lm(formula = log10Pb ~ NIC + log10L, data = dvar)Coefficients:
(Intercept) IC log10L
               3.48 4.94 -0.74 M.L. Delignette-Muller Le modèle linéaire
```
**[Comparaison de modèles et sélection de variables](#page-45-0) [Modèles polynomiaux](#page-65-0) [Transformation de variables](#page-69-0)**

K ロ ⊁ K 伊 ⊁ K 君 ⊁ K 君 ⊁ …

重い  $298$ 

## <span id="page-60-0"></span>Exemple de sélection "bidirectionnelle" sur la base de l'AIC

```
> m.0 \leq Im(log10Pb \sim 1, data = dvar)> selecboth \le step(m.0, scope = log10Pb \sim IC + log10L + log1
                direction = "both", trace = 0)> selecboth
Call:
lm(formula = log10Pb ~ NIC + log10L, data = dvar)Coefficients:
(Intercept) IC log10L
      3.48 4.94 -0.74
```
A nouveau dans cet exemple très simple le même modèle final est obtenu, ce qui n'est pas du tout systématique.

**[Comparaison de modèles et sélection de variables](#page-45-0) [Modèles polynomiaux](#page-65-0) [Transformation de variables](#page-69-0)**

#### Regardons comment ça fonctionne en partant de m.IC

```
> step(m.IC, scope = log10Pb \sim IC + log10L + log10M, direction = "both")
Start: AIC=-54.5
load0Pb ~ TCDf Sum of Sq RSS AIC
+ log10L 1 0.040 0.263 -54.7
<none> 0.303 -54.5
+ log10M 1 0.028 0.275 -54.0
- IC 1 0.408 0.710 -43.7
Step: AIC=-54.7
loq10Pb ~ ~ ~ ~ ~ ~ ~ ~ ~ ~ ~ ~ ~ ~Df Sum of Sq RSS AIC
<none> 0.263 -54.7
- log10L 1 0.0402 0.303 -54.5
+ log10M 1 0.0233 0.239 -54.1
- TC 1 0.1957 0.458 -48.3
```
Call:

lm(formula = log10Pb ~ IC + log10L, data = [dv](#page-60-0)[ar\)](#page-62-0)

**[Comparaison de modèles et sélection de variables](#page-45-0) [Modèles polynomiaux](#page-65-0) [Transformation de variables](#page-69-0)**

(ロトス個) (運) (運)

 $299$ 

重

## <span id="page-62-0"></span>Limites de ces méthodes

- Les différentes méthodes (AIC, BIC, test F) donnent souvent des résultats différents. Laquelle utiliser ?
- On dit qu'une **différence d'AIC** (ou BIC) commence à donner des arguments en faveur d'un modèle si elle dépasse 2 et devient **vraiment probante si elle dépasse 10** donc une procédure automatique qui ne tient pas compte de l'ampleur de différences d'AIC est-elle raisonnable ?

**Il ne semble pas raisonnable d'utiliser aveuglément une méthode automatique pour choisir un modèle (surtout un modèle explicatif) et l'expertise biologique semble capitale dans ce choix.**

**[Comparaison de modèles et sélection de variables](#page-45-0) [Modèles polynomiaux](#page-65-0) [Transformation de variables](#page-69-0)**

イロメ イ部メ イ君メ イ君メー

 $299$ 

# Quelques références très citées pour aller plus loin sur ce sujet délicat

Aucune de ces références ne propose une stratégie complètement automatisable, qui ne fasse pas à un moment appel à l'expertise biologique, et toutes proposent des stratégies relativement complexes.  $\Rightarrow$  Les auteurs ne suivent souvent pas la totalité des conseils donnés dans ces articles.

- Gelman, A., Hill, J. (2006). Data analysis using regression and multilevel/hierarchical models. Cambridge university press.
- Bursac, Z., Gauss, C. H., Williams, D. K., Hosmer, D. W. (2008). Purposeful selection of variables in logistic regression. Source code for biology and medicine, 3(1), 1-8.
- Hosmer, D. W., Lemeshow, S., Sturdivant, R. X. (2013). Applied logistic regression (Vol. 398). John Wiley and Sons.
- Harrison, X. A. *et al.* (2018). A brief introduction to mixed effects modelling and multi-model inference in ecology. PeerJ, 6, e4794.

**[Comparaison de modèles et sélection de variables](#page-45-0) [Modèles polynomiaux](#page-65-0) [Transformation de variables](#page-69-0)**

 $299$ 

## <span id="page-64-0"></span>A retenir

- Il n'est pas prudent d'utiliser plus de paramètres que nécessaire pour décrire correctement les données (**principe de parcimonie**) car la **surparamétrisation induit un manque de robustesse** et un modèle peu généralisable.
- Les tests des modèles emboîtés et critères d'information peuvent être utiles mais **ne peuvent en aucun cas remplacer l'oeil expert du biologiste**.
- Une stratégie possible : **classer les modèles suivant leur AIC(c)** et faire son **choix entre les meilleurs sur des arguments biologiques**.
- Il est indispensable de s'assurer de la **pertinence biologique** du modèle ET du respect de ses **conditions d'utilisation**! イロメ イ部メ イヨメ イヨメー E

**[Comparaison de modèles et sélection de variables](#page-45-0) [Modèles polynomiaux](#page-65-0) [Transformation de variables](#page-69-0)**

> 4 母 ×

 $299$ 

É

### <span id="page-65-0"></span>Que faire lorsque la relation n'est pas linéaire?

Exemple de la modélisation de l'effet du pH du milieu de culture sur un taux de croissance microbien.

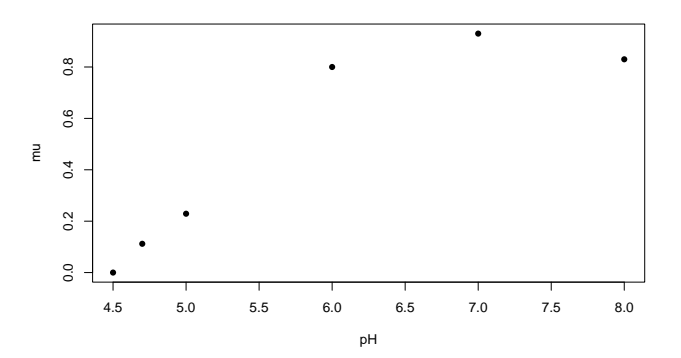

**[Comparaison de modèles et sélection de variables](#page-45-0) [Modèles polynomiaux](#page-65-0) [Transformation de variables](#page-69-0)**

K ロ ▶ K 御 ▶ K 重 ▶ K 重 ▶ 三重 → 約 Q @

## <span id="page-66-0"></span>Ajustement d'un modèle polynomial

Essai d'ajustement d'un modèle polynomial de degré 2 :

$$
\mu = \beta_0 + \beta_1 \times pH + \beta_2 \times pH^2 + \epsilon \text{ avec } \epsilon \sim N(0, \sigma)
$$

#### **On reste dans le cadre de la régression linéaire multiple avec deux régresseurs corrélés,** *pH* **et** *pH*<sup>2</sup> **.**

```
> (mpH2 <- lm(mu \sim pH + I(pH^2), data = dpH))
Call:
lm(formula = mu ~ pH + I(pH^2), data = dpH)
Coefficients:
(Intercept) pH I(pH^2)
    -6.229 2.011 -0.141
```
**[Comparaison de modèles et sélection de variables](#page-45-0) [Modèles polynomiaux](#page-65-0) [Transformation de variables](#page-69-0)**

### <span id="page-67-0"></span>Résumé des résultats d'ajustement du modèle

> summary(mpH2) Call:  $lm(formula = mu ~ pH + I(pH^2), data = dpH)$ Residuals: 1 2 3 4 5 6 0.03542 0.00474 -0.07111 0.04038 -0.00704 -0.00239 Coefficients: Estimate Std. Error t value Pr(>|t|) (Intercept) -6.2286 0.6753 -9.22 0.0027 pH 2.0109 0.2267 8.87 0.0030  $I(pH^2)$  -0.1410 0.0183 -7.72 0.0045 Residual standard error: 0.0517 on 3 degrees of freedom Multiple R-squared: 0.991, Adjusted R-squared: 0.984 nuicipion of the control of 2 and 3 DF, p-va[lu](#page-66-0)[e:](#page-68-0)[0.](#page-67-0)[0](#page-69-0)00[9](#page-68-0)0[7](#page-44-0)

**[Comparaison de modèles et sélection de variables](#page-45-0) [Modèles polynomiaux](#page-65-0) [Transformation de variables](#page-69-0)**

重

 $299$ 

### <span id="page-68-0"></span>Visualisation de l'ajustement du modèle

 $>$  plot(mu  $\sim$  pH, pch = 16, data = dpH)

- $>$  xpH  $<-$  data.frame(pH = seq(4.5, 9.5, length.out = 50))
- $>$  lines(xpH\$pH, predict(mpH2, newdata = xpH), lwd = 1.5)

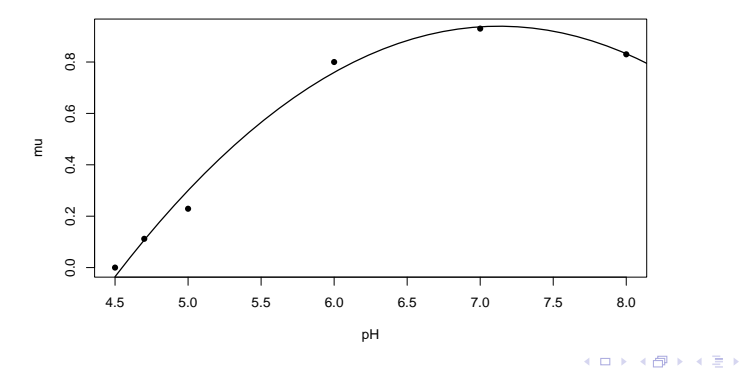

**M.L. Delignette-Muller [Le modèle linéaire](#page-0-0)**

**[Comparaison de modèles et sélection de variables](#page-45-0) [Modèles polynomiaux](#page-65-0) [Transformation de variables](#page-69-0)**

4 何 )

 $299$ 

É

### <span id="page-69-0"></span>Autre exemple nécessitant un méthode alternative

Exemple de la modélisation de l'effet de la température du milieu de culture sur un taux de croissance microbien.

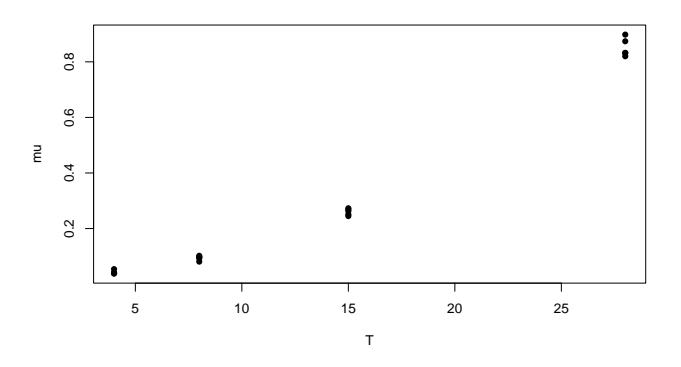

**[Comparaison de modèles et sélection de variables](#page-45-0) [Modèles polynomiaux](#page-65-0) [Transformation de variables](#page-69-0)**

重

Þ

 $299$ 

### Essai d'ajustement d'un modèle polynomial de degré 2

 $>$  mT2 <- lm(mu ~ T + I(T^2), data = dT)

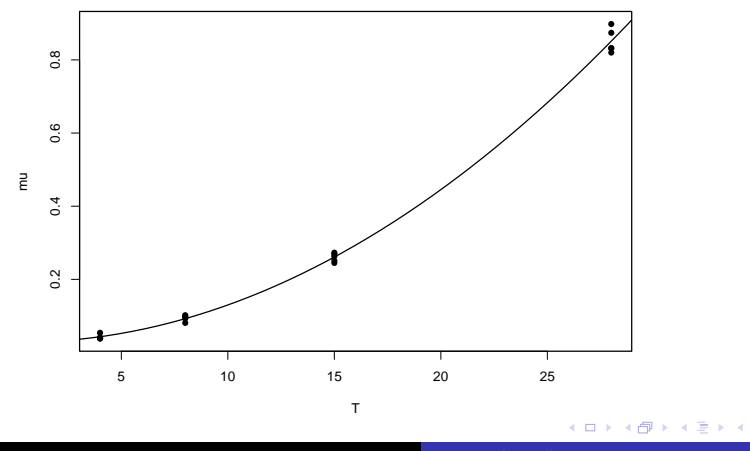

**M.L. Delignette-Muller [Le modèle linéaire](#page-0-0)**

**[Comparaison de modèles et sélection de variables](#page-45-0) [Modèles polynomiaux](#page-65-0) [Transformation de variables](#page-69-0)**

**K ロ ⊁ K 伊 ⊁ K ミ ⊁** 

÷,

重

 $299$ 

### Regardons de plus près les résidus

 $>$  plot(residuals(mT2)  $\sim$  fitted(mT2), pch = 16)

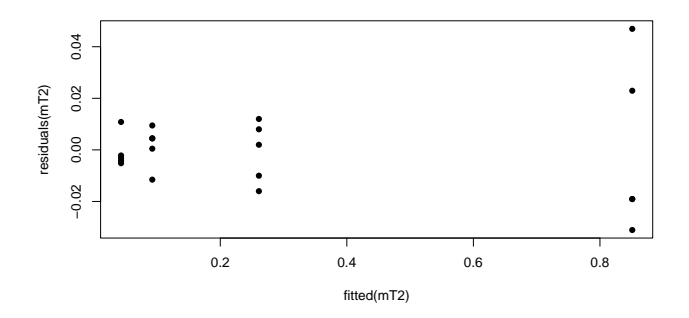

On observe une nette augmentation de l'amplitude des résidus lorsque le taux de croissance augmente.
**[Comparaison de modèles et sélection de variables](#page-45-0) [Modèles polynomiaux](#page-65-0) [Transformation de variables](#page-69-0)**

 $290$ 

# Une alternative envisageable : la transformation de variable

Transformation du taux de croissance en racine carrée qui sur cet exemple linéarise la relation et stabilise la variance.

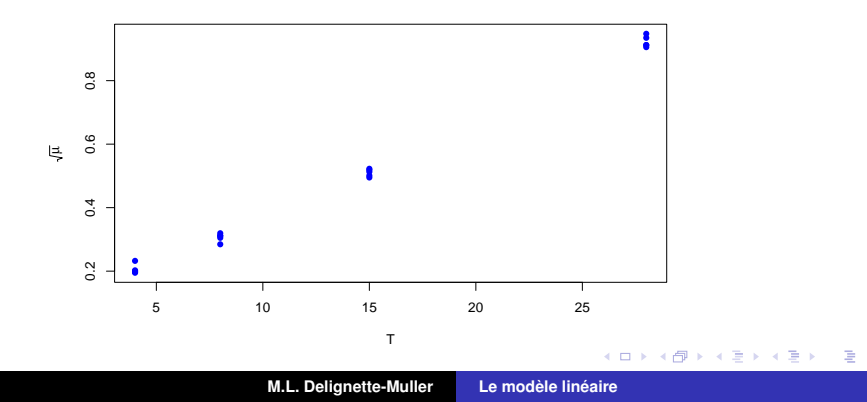

**[Comparaison de modèles et sélection de variables](#page-45-0) [Modèles polynomiaux](#page-65-0) [Transformation de variables](#page-69-0)**

 $2Q$ 

## Ajustement d'un modèle linéaire sur  $\sqrt{\mu}$

$$
\sqrt{\mu} = \beta_0 + \beta_1 \times T + \epsilon \text{ avec } \epsilon \sim N(0, \sigma)
$$

On reste dans le cadre de la régression linéaire multiple avec un régresseur, *T*, et une variable observée transformée,  $\sqrt{\mu}$ .  $>$  msqrt  $<-$  lm(sqrt(mu)  $\sim$  T, data = dT)

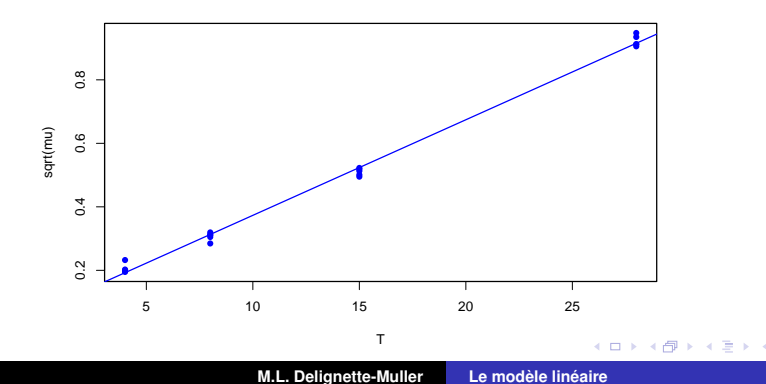

**[Comparaison de modèles et sélection de variables](#page-45-0) [Modèles polynomiaux](#page-65-0) [Transformation de variables](#page-69-0)**

E

 $299$ 

## Regardons les résidus avec cette alternative

 $>$  plot(residuals(msqrt)  $\sim$  fitted(msqrt), pch = 16, col = "blue")

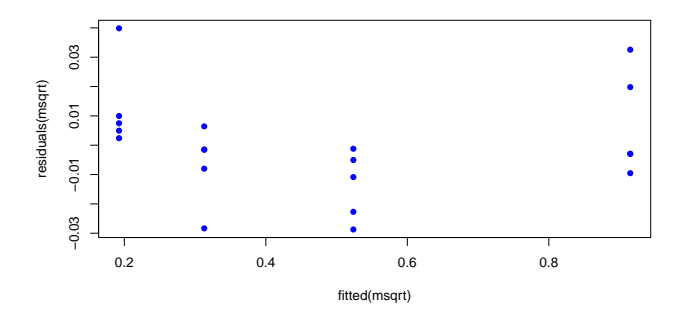

Ce n'est pas parfait mais mieux : on n'a plus d'hétéroscédasticité mais une légère tendance à la non linéarité. 4 同

 $299$ 

# Transformations de variables classiques à explorer

Quelques **transformations de variables classiquement utilisées** pour tenter de se ramener à un **modèle linéaire gaussien** :

- **tranformation <b>logarithmique** (quand la variable est strictement positive et varie sur plusieurs ordres de grandeurs),
- **transformation en racine carrée** (notamment quand les données sont des comptages),
- tranformation **logit** (*logit*( $y$ ) = ln  $\frac{y}{1-y}$  lorsque  $y$  est une variable strictement comprise entre 0 et 1).

On n'arrive pas à se ramener à un modèle linéaire gaussien dans tous les cas. On utilise un **modèle non linéaire** et/ou un **modèle linéaire généralisé** (non gaussien) dans les autres cas. **K ロメ K 御 メ K 君 メ K 君 メ.** 

**[Comparaison de modèles et sélection de variables](#page-45-0) [Modèles polynomiaux](#page-65-0) [Transformation de variables](#page-69-0)**

(ロトス個) (運) (運)

 $299$ 

重

# A vous de jouer !

#### **Consigne**

Reprenez l'exercice 1 pour comparez les deux modèles avec l'AIC et le BIC, puis traitez les exercices 2 et 3, puis pour les plus rapides les exercices 7 et 8.

**[Comparaison de modèles et sélection de variables](#page-45-0) [Modèles polynomiaux](#page-65-0) [Transformation de variables](#page-69-0)**

す 御 メ イ 君 メ イ 君 メ

重  $2Q$ 

## Plan

#### **1** [La régression linéaire multiple](#page-4-0)

- **[Modèle et estimation des paramètres](#page-4-0)**
- [Conditions d'utilisation](#page-17-0)
- [Inférence](#page-28-0)
- **2** [Choix d'un modèle](#page-45-0)
	- [Comparaison de modèles et sélection de variables](#page-45-0)
	- [Modèles polynomiaux](#page-65-0)
	- $\blacksquare$  [Transformation de variables](#page-69-0)
- **3** [Régression et ANOVA](#page-78-0)
	- [Modèle d'ANOVA1](#page-78-0)
	- [Modèles d'ANOVA 2](#page-89-0)
	- [Modèles d'ANCOVA](#page-109-0)

**[Modèle d'ANOVA1](#page-78-0) [Modèles d'ANOVA 2](#page-89-0) [Modèles d'ANCOVA](#page-109-0)**

# <span id="page-78-0"></span>Quand la variable explicative est qualitative - ANOVA et modèle linéaire

Exemple de l'étude de la concentration en zinc dans des moules en fonction du lac d'origine (trois lacs correspondant à trois niveaux d'exposition différents).

```
> dZn <- read.table("DATA/Znmoules.txt", header = TRUE,
                   stringsAsFactors = TRUE)
> str(dZn)'data.frame': 30 obs. of 2 variables:
$ lac: Factor w/ 3 levels "L1", "L2", "L3": 1 1 1 1 1 1 1 1 1 1 1
$ 5.7n : num 8.51 8.75 8.42 8.95 8.64 9.18 9.17 8.9 8.51 8.21
```
イロメ イ部メ イヨメ イヨメー

重

 $298$ 

**[Modèle d'ANOVA1](#page-78-0) [Modèles d'ANOVA 2](#page-89-0) [Modèles d'ANCOVA](#page-109-0)**

# Quand la variable explicative est qualitative - ANOVA et modèle linéaire

Exemple de l'étude de la concentration en zinc dans des moules en fonction du lac d'origine

(trois lacs correspondant à trois niveaux d'exposition différents).

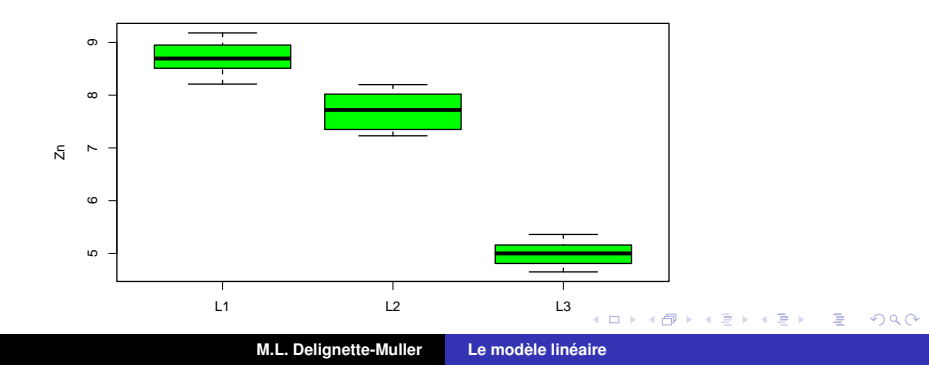

**[Modèle d'ANOVA1](#page-78-0) [Modèles d'ANOVA 2](#page-89-0) [Modèles d'ANCOVA](#page-109-0)**

# Codage d'une variable explicative qualitative dans un modèle linéaire

**Codage d'une variable explicative qualitative à partir de variables indicatrices.**

- Ex. de codage d'une variable à 2 modalités : *sexe* = 1 si femelle, 0 si mâle.
- Ex. de codage d'une variable à 3 modalités (cf. exemple précédent) :  $X_1 = 1$  si lac L1  $X_2 = 1$  si lac L2 et donc si  $X_1 = X_2 = 0$  c'est le lac L3.
- Dans le cas général il suffit de *p* − 1 variables indicatrices pour coder une variable à *p* modalités.

K ロ ⊁ K 伊 ⊁ K 君 ⊁ K 君 ⊁ …

ミー  $298$ 

**[Modèle d'ANOVA1](#page-78-0) [Modèles d'ANOVA 2](#page-89-0) [Modèles d'ANCOVA](#page-109-0)**

#### le modèle d'ANOVA 1 : un modèle linéaire gaussien

- Ecriture classique d'un modèle d'ANOVA 1 avec *p* = 3 :  $Y_{ii} = \mu + \alpha_i + \epsilon_{ii}$  avec  $\epsilon_{ii} \sim N(0, \sigma)$  et  $\alpha_1 + \alpha_2 + \alpha_3 = 0$
- Ecriture sous forme d'un modèle linéaire à l'aide des deux variables indicatrices  $X_1$  et  $X_2$  codant pour les modalités 1 et 2 du facteur étudié :

$$
Y_k = \beta_0 + \beta_1 X_{1k} + \beta_2 X_{2k} + \epsilon_k \text{ avec } \epsilon_k \sim N(0, \sigma)
$$

Lien entre les deux écritures :

$$
\mu + \alpha_1 = \beta_0 + \beta_1
$$
  
\n
$$
\mu + \alpha_2 = \beta_0 + \beta_2
$$
  
\n
$$
\mu + \alpha_3 = \beta_0
$$
  
\n
$$
\mu = \beta_0 + \frac{\beta_1 + \beta_2}{3}
$$

 $\left\{ \bigoplus_k \; |k| \leq k \right\}$  ,  $\left\{ \bigoplus_k \; |k| \leq k \right\}$ 

Þ  $QQQ$ 

**[Modèle d'ANOVA1](#page-78-0) [Modèles d'ANOVA 2](#page-89-0) [Modèles d'ANCOVA](#page-109-0)**

# Contrainte nécessaire sur les α*<sup>i</sup>* dans une écriture de type ANOVA

- Ecriture sous forme de modèle linéaire avec 4 paramètres :  $\beta_0$ ,  $\beta_1$ ,  $\beta_2$ ,  $\sigma$
- Ecriture de type ANOVA avec 5 paramètres (un de trop) :

 $\mu$ ,  $\alpha_1$ ,  $\alpha_2$ ,  $\alpha_3$ ,  $\sigma$ 

**paramètres non identifiables**, d'où la nécessité d'une contrainte.

**Contraintes classiques** :

- contrainte de type somme :  $\sum \alpha_i = 0$  $(\mu$  moyenne globale)
- contrainte de type cellule de référence (ex.  $\alpha_1 = 0$ ,  $\mu$  moyenne du groupe de référence)

イロメ イ団メ イヨメ イヨメー

重

 $298$ 

**[Modèle d'ANOVA1](#page-78-0) [Modèles d'ANOVA 2](#page-89-0) [Modèles d'ANCOVA](#page-109-0)**

# Définition des contraintes dans **R**

#### **Contrainte définie par défaut de type cellule de référence** :

```
> options (contrasts = c("contr.treatment",
                        "contr.treatment"))
```
On peut choisir le groupe de référence en changeant l'ordre des modalités du facteur. Ex. pour prendre le lac L2 comme groupe de référence :

```
dZn$lac <- factor(dZn$lac, levels = c("L2", "L3", "L1"))
```
イロメ イ団メ イヨメ イヨメー

重

 $298$ 

**Contrainte de type somme aussi utilisable, mais rarement utilisée, à l'aide de l'option suivante** :

```
options(contrasts = c("contr.sum", "contr.sum"))
```
**[Modèle d'ANOVA1](#page-78-0) [Modèles d'ANOVA 2](#page-89-0) [Modèles d'ANCOVA](#page-109-0)**

## ANOVA avec la fonction  $lm()$

#### Deux façons d'obtenir le tableau d'ANOVA :

```
> a \leq -aov(Zn ~ lac, data = dZn)
> summary(a)
ou
> m \leq Im(Zn \sim Jac, data = dZn)> anova (m)
Analysis of Variance Table
Response: Zn
         Df Sum Sq Mean Sq F value Pr(>F)
lac 2 74.1 37.1 378 <2e-16
Residuals 27 2.6 0.1
```
K ロ ▶ K 御 ▶ K 重 ▶ K 重 ▶ 三重 → 約 Q @

**[Modèle d'ANOVA1](#page-78-0) [Modèles d'ANOVA 2](#page-89-0) [Modèles d'ANCOVA](#page-109-0)**

# Interprétation des coefficients du modèle linéaire avec la contrainte de type cellule de référence

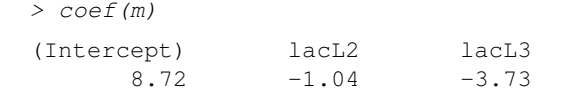

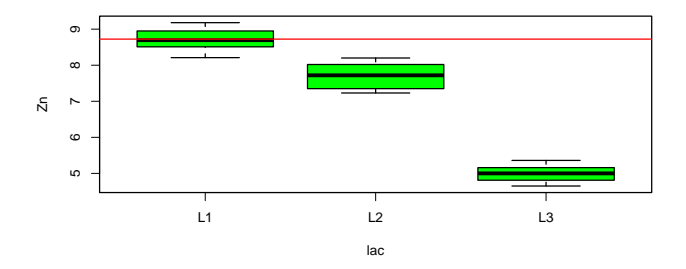

**K ロメ X 御 メ X 君 メ X 君** 

 $299$ 

重

**[Modèle d'ANOVA1](#page-78-0) [Modèles d'ANOVA 2](#page-89-0) [Modèles d'ANCOVA](#page-109-0)**

# Contrainte de type cellule de référence avec changement du groupe de référence

On peut par exemple définir le site le moins contaminé comme référence :

> dZn\$lac <- factor(dZn\$lac, levels = c("L3", "L1", "L2"))  $> m \leq Im(Zn \sim lac, data = dZn)$ > coef(m) (Intercept) lacL1 lacL2 4.99 3.73 2.69

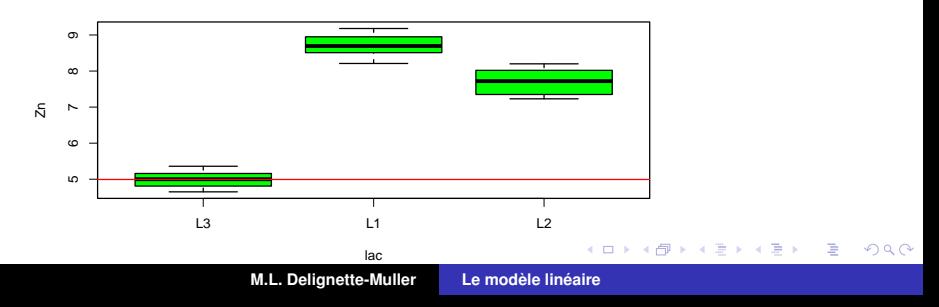

**[Modèle d'ANOVA1](#page-78-0) [Modèles d'ANOVA 2](#page-89-0) [Modèles d'ANCOVA](#page-109-0)**

# Intervalles de confiance associés au différences estimées par rapport au groupe de référence

> confint(m)

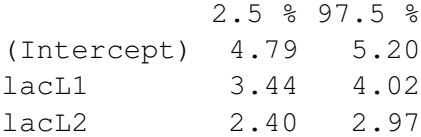

(ロトス個) (運) (運)

 $299$ 

重

**[Modèle d'ANOVA1](#page-78-0) [Modèles d'ANOVA 2](#page-89-0) [Modèles d'ANCOVA](#page-109-0)**

# Représentation des différences estimées avec leur intervalle de confiance à l'aide du package  $s$  iPlot

- > library(sjPlot)
- > plot\_model(m)

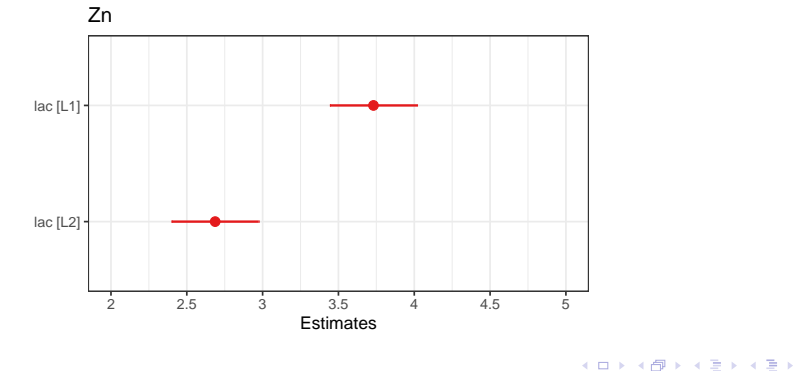

 $299$ 

重

**[Modèle d'ANOVA1](#page-78-0) [Modèles d'ANOVA 2](#page-89-0) [Modèles d'ANCOVA](#page-109-0)**

<span id="page-89-0"></span>Deux variables explicatives qualitatives - ANOVA 2 cas du modèle croisé fixe avec répétitions

Exemple de l'étude de l'action de l'adrénaline et de la pitressine sur l'équilibre hydrique de têtards de crapauds.

- 1er facteur fixe étudié (noté A) : adrénaline (2 modalités)
- **2ème facteur fixe étudié (noté** *B***)** : pitressine (2 modalités)
- **variable observée (notée** *Y***)** : variation horaire du poids de l'animal après le traitement

**Les données** : les valeurs de *Y* sur 4 échantillons de taille 5 correspondant au croisement des modalités des 2 facteurs.

(ロトス個) (運) (運)

Þ

 $298$ 

**[Modèle d'ANOVA1](#page-78-0) [Modèles d'ANOVA 2](#page-89-0) [Modèles d'ANCOVA](#page-109-0)**

#### Codage des données

```
> d \leq read.table("DATA/ADREPITRE.txt", header = TRUE,
                stringsAsFactors = TRUE)
> str(d)'data frame': 20 obs. of 3 variables:
$ adrenaline: Factor w/ 2 levels "non", "oui": 1 1 1 1 1 2 2 2
$ pitressine: Factor w/ 2 levels "non", "oui": 1 1 1 1 1 1 1 1
$ reponse : int -25 -3 -12 37 3 143 41 58 80 79 ...
```
 $>$  head(d)

adrenaline pitressine reponse

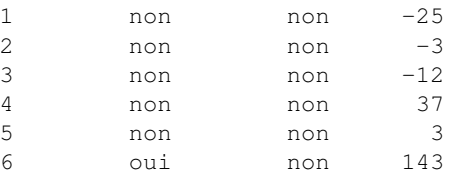

K ロ ▶ K 個 ▶ K 로 ▶ K 로 ▶ - 로 - K 9 Q @

**[Modèle d'ANOVA1](#page-78-0) [Modèles d'ANOVA 2](#page-89-0) [Modèles d'ANCOVA](#page-109-0)**

#### Une visualisation colorée avec qqplot2

 $>$  qqplot(data = d, aes(x = adrenaline,  $y =$  reponse,  $color = picturessine() + geom\_point()$ 

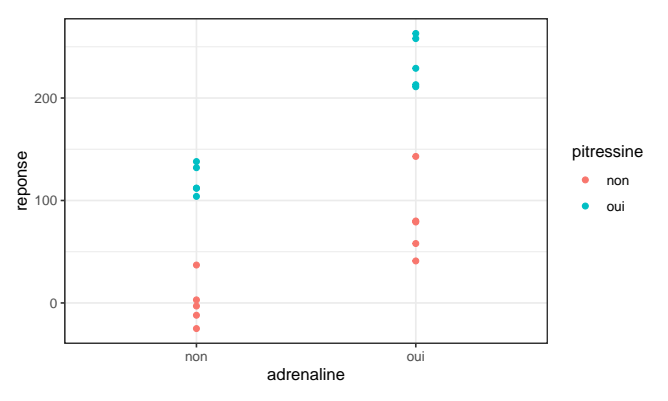

K ロ ▶ K 御 ▶ K 重 ▶ K 重 ▶ 三重 → 約 Q @

**[Modèle d'ANOVA1](#page-78-0) [Modèles d'ANOVA 2](#page-89-0) [Modèles d'ANCOVA](#page-109-0)**

#### Une visualisation sous forme de graphe d'interaction

$$
> par(max = c(5, 4, 1, 1))
$$

> within(d, interaction.plot(adrenaline, pitressine, reponse,  $lty = c(1, 1), col = c("red", "blue"))$ 

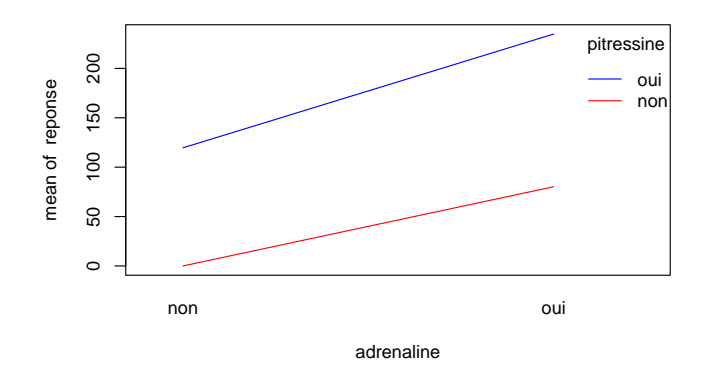

**K ロメ X 御 メ X 君 メ X 君** 

重

 $299$ 

**[Modèle d'ANOVA1](#page-78-0) [Modèles d'ANOVA 2](#page-89-0) [Modèles d'ANCOVA](#page-109-0)**

## Graphe d'interaction plus informatif avec ggplot2

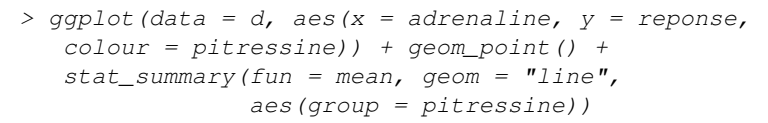

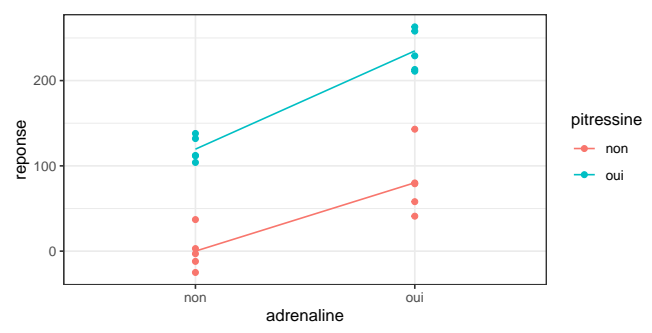

イロト イ母 トイ ヨ トイ ヨ トー ヨー

 $2990$ 

**[Modèle d'ANOVA1](#page-78-0) [Modèles d'ANOVA 2](#page-89-0) [Modèles d'ANCOVA](#page-109-0)**

# Interaction entre deux facteurs

- A et B peuvent avoir chacun un effet sur la variable observée sans qu'il y ait interaction entre les 2 facteurs (cf. ex. précédent).
- **On parle d'interaction entre A et B si l'effet de A n'est pas le même suivant la modalité de B (et réciproquement).**
- Le graphe d'interaction permet de mettre en évidence une interaction : segments non parallèles.
- Un modèle sans interaction est dit additif.
- La présence d'une interaction gêne (voire empêche) d'interpréter séparément les effets de A et B.

イロメ イ部メ イヨメ イヨメー

重  $2Q$ 

**[Modèle d'ANOVA1](#page-78-0) [Modèles d'ANOVA 2](#page-89-0) [Modèles d'ANCOVA](#page-109-0)**

## Exemples de situations quant à l'interaction

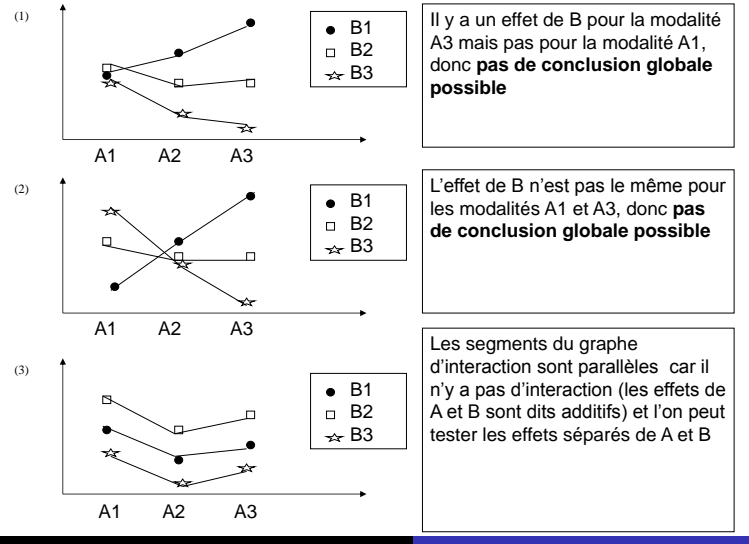

**M.L. Delignette-Muller [Le modèle linéaire](#page-0-0)**

 $2Q$ 

**[Modèle d'ANOVA1](#page-78-0) [Modèles d'ANOVA 2](#page-89-0) [Modèles d'ANCOVA](#page-109-0)**

# Modèles théoriques de l'ANOVA 2

#### Modèle avec interaction

$$
Y_{ij} = \mu + \alpha_i + \beta_j + \gamma_{ij} + \epsilon_{ij}
$$
  
avec  $\epsilon_{ij} \sim N(0, \sigma)$ 

#### Modèle sans interaction

 $Y_{ij} = \mu + \alpha_j + \beta_j + \epsilon_{ii}$ avec  $\epsilon_{ij}$  ∼ *N*(0,  $\sigma$ )

Choix du modèle basé sur la visualisation graphique des résultats et la connaissance biologique (ATTENTION, ce n'est pas parce que l'interaction est non significative qu'on peut l'enlever).

イロメ イ部メ イヨメ イヨメー

重

 $2Q$ 

**[Modèle d'ANOVA1](#page-78-0) [Modèles d'ANOVA 2](#page-89-0) [Modèles d'ANCOVA](#page-109-0)**

# Ajustement du modèle avec interaction et interprétation des coefficients

```
> m <- lm(reponse ~ adrenaline + pitressine +
         adrenaline:pitressine, data = d)
> coef(m)
              (Intercept) adrenalineoui
                3.81e-14 8.02e+01
           pitressineoui adrenalineoui:pitressineoui
                1.20e+02 3.50e+01
> tapply(d$reponse, d$adrenaline:d$pitressine, mean)
non:non non:oui oui:non oui:oui
   0.0 119.6 80.2 234.8
```
イロメ イ部メ イヨメ イヨメー

 $299$ 

重

**[Modèle d'ANOVA1](#page-78-0) [Modèles d'ANOVA 2](#page-89-0) [Modèles d'ANCOVA](#page-109-0)**

 $2Q$ 

# Comparaison des moyennes observées à celles prédites par le modèle avec interaction

- moyennes prédites (ronds noirs).
- constante = moyenne prédite pour le groupe de référence (trait pointillé).

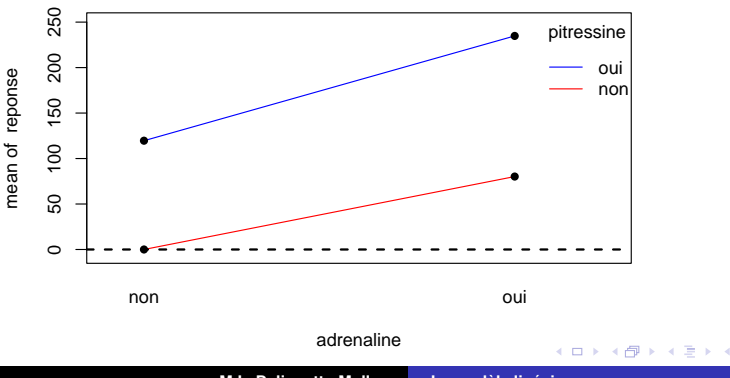

**M.L. Delignette-Muller [Le modèle linéaire](#page-0-0)**

**[Modèle d'ANOVA1](#page-78-0) [Modèles d'ANOVA 2](#page-89-0) [Modèles d'ANCOVA](#page-109-0)**

# Ajustement du modèle sans interaction et interprétation des coefficients

 $> m \le -1$ m(reponse  $\sim$  adrenaline + pitressine, data = d)  $>$  coef(m) (Intercept) adrenalineoui pitressineoui -8.75 97.70 137.10 > tapply(d\$reponse, d\$adrenaline:d\$pitressine, mean) non:non non:oui oui:non oui:oui 0.0 119.6 80.2 234.8

イロト イ母 トイ ヨ トイ ヨ トー ヨー

 $299$ 

**[Modèle d'ANOVA1](#page-78-0) [Modèles d'ANOVA 2](#page-89-0) [Modèles d'ANCOVA](#page-109-0)**

 $2Q$ 

# Comparaison des moyennes observées à celles prédites par le modèle sans interaction

- moyennes prédites (ronds noirs).
- constante = moyenne prédite pour le groupe de référence (trait pointillé).

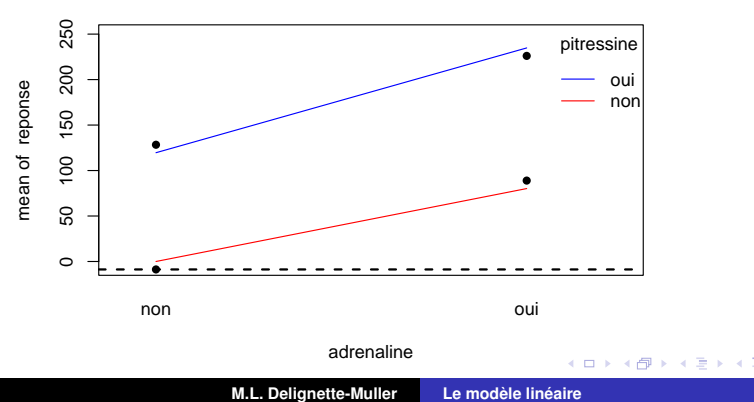

**[Modèle d'ANOVA1](#page-78-0) [Modèles d'ANOVA 2](#page-89-0) [Modèles d'ANCOVA](#page-109-0)**

# Tableau d'analyse de variance du modèle avec interaction

 $>$  anova (lm (reponse  $\sim$  adrenaline + pitressine + adrenaline: pitressine, Analysis of Variance Table

Response: reponse Df Sum Sq Mean Sq F value Pr(>F) adrenaline 1 47726 47726 67.04 4.1e-07 pitressine 1 93982 93982 132.01 3.9e-09 adrenaline: pitressine 1 1531 1531 2.15 0.16 Residuals 16 11391 712

Interaction non significative et effets significatif de chacun des deux facteurs.

ATTENTION ! La réalisation de ce tableau nécessite un plan d'expérience équilibré (même nb. d'obs. par groupe)

イロメ イ部メ イヨメ イヨメー

 $299$ 

重

**[Modèle d'ANOVA1](#page-78-0) [Modèles d'ANOVA 2](#page-89-0) [Modèles d'ANCOVA](#page-109-0)**

Impact de l'ordre d'introduction des variables dans le modèle sur le tableau d'ANOVA dans un cas déséquilibré

```
> ddesequ <- d[4:20, ] # on enlève les 3 premières observations
> anova(mbl <- lm(reponse \sim adrenaline + pitressine, data = ddesequ))
Analysis of Variance Table
Response: reponse
          Df Sum Sq Mean Sq F value Pr(>F)
adrenaline 1 18131 18131 20.2 5e-04
pitressine 1 71175 71175 79.3 3.8e-07
Residuals 14 12563 897
> anova(mb2 <- lm(reponse \sim pitressine + adrenaline, data = ddesequ))
Analysis of Variance Table
Response: reponse
          Df Sum Sq Mean Sq F value Pr(>F)
pitressine 1 53701 53701 59.8 2e-06
adrenaline 1 35605 35605 39.7 2e-05
```
K ロ ▶ K 個 ▶ K 로 ▶ K 로 ▶ - 로 - K 9 Q @

**M.L. Delignette-Muller [Le modèle linéaire](#page-0-0)**

Residuals 14 12563 897

**[Modèle d'ANOVA1](#page-78-0) [Modèles d'ANOVA 2](#page-89-0) [Modèles d'ANCOVA](#page-109-0)**

# Estimation des paramètres

On peut par contre se baser sur l'estimation des paramètres pour l'inférence même dans un cas déséquilibré. **Sommes des carrés de type II indépendantes de l'ordre d'introduction des variables dans le modèle**

> summary(mb1)\$coefficients

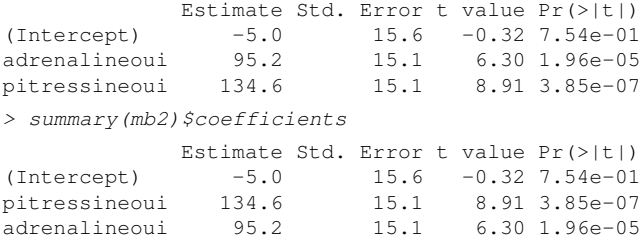

Effets significatifs de l'adrénaline et de la pitressine.

K ロ ⊁ K 御 ⊁ K 君 ⊁ K 君 ⊁

 $QQ$ 

**[Modèle d'ANOVA1](#page-78-0) [Modèles d'ANOVA 2](#page-89-0) [Modèles d'ANCOVA](#page-109-0)**

## Intervalles de confiance sur les paramètres

On peut aussi regarder les intervalles de confiance des paramètres pour l'inférence même dans un cas déséquilibré.

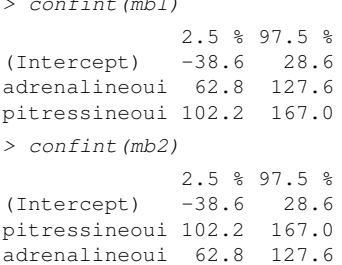

 $\sim$  confined by  $\sim$ 

Même conclusion : effets significatifs de l'adrénaline et de la pitressine.

イロメ イ部メ イヨメ イヨメー

重

 $298$ 

**[Modèle d'ANOVA1](#page-78-0) [Modèles d'ANOVA 2](#page-89-0) [Modèles d'ANCOVA](#page-109-0)**

Représentation des effets estimés avec leur intervalle de confiance à l'aide du package sjPlot

> plot\_model(mb1)

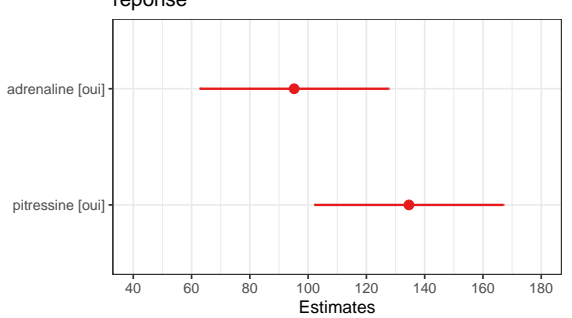

reponse

イロメ イ部メ イヨメ イヨメー

 $299$ 

重

**[Modèle d'ANOVA1](#page-78-0) [Modèles d'ANOVA 2](#page-89-0) [Modèles d'ANCOVA](#page-109-0)**

## Test des modèles emboîtés

On peut aussi toujours utiliser le test des modèles emboîtés pour répondre à une question précise même dans un cas déséquilibré.

```
> madreseule <- lm(reponse ~ adrenaline, data = ddesequ)
> anova(mb1, madreseule)
Analysis of Variance Table
Model 1: reponse \sim adrenaline + pitressine
Model 2: reponse ~ adrenaline
  Res.Df RSS Df Sum of Sq F Pr(>F)
1 14 12563
2 15 83737 -1 -71175 79.3 3.8e-07
> anova(mb2, madreseule)
Analysis of Variance Table
Model 1: reponse ~ pitressine + adrenaline
Model 2: reponse ~ adrenaline
  Res.Df RSS Df Sum of Sq F Pr(>F)
     1 14 12563
2 15 83737 -1 -71175 79.3 3.8e-07
```
K ロ ▶ K 個 ▶ K 로 ▶ K 로 ▶ - 로 - K 9 Q @

**[Modèle d'ANOVA1](#page-78-0) [Modèles d'ANOVA 2](#page-89-0) [Modèles d'ANCOVA](#page-109-0)**

# Modélisation de l'effet de plusieurs facteurs qualitatifs

#### **ATTENTION aux interactions entre facteurs**.

Lorsqu'elles existent elles complexifient bien souvent l'interprétation du modèle.

Réflexion nécessaire au préalable à la construction du modèle sur les interactions potentielles.

- Interprétation des coefficients (paramètres) du modèle pas toujours triviale, d'autant moins que le nombre de facteurs et/ou de modalités des facteurs augmente.
- L'utilisation de la fonction  $lm()$  est limitée à la modélisation de l'effet de **facteurs fixes** dans le cadre de **modèles croisés**.

(ロ) (個) (目) (言)

Þ  $2Q$
**[Modèle d'ANOVA1](#page-78-0) [Modèles d'ANOVA 2](#page-89-0) [Modèles d'ANCOVA](#page-109-0)**

## <span id="page-108-0"></span>A vous de jouer !

#### **Consigne**

Traitez l'exercice 4.

**M.L. Delignette-Muller [Le modèle linéaire](#page-0-0)**

イロメ イ部メ イヨメ イヨメー

重

**[Modèle d'ANOVA1](#page-78-0) [Modèles d'ANOVA 2](#page-89-0) [Modèles d'ANCOVA](#page-109-0)**

# <span id="page-109-0"></span>Mélange de variables explicatives qualitatives et quantitatives

Il est possible (voire courant) d'écrire un modèle linéaire avec certaines variables explicatives quantitatives (régresseurs ou covariables) et d'autres qualitatives (facteurs). Une **interaction** entre un facteur (variable explicative qualitative) et un régresseur (variable explicative quantitative) est alors interprétée comme un **effet du facteur sur le coefficient de régression (pente)** associé au régresseur.

(ロトス個) (運) (運)

Þ

**[Modèle d'ANOVA1](#page-78-0) [Modèles d'ANOVA 2](#page-89-0) [Modèles d'ANCOVA](#page-109-0)**

#### Exemple d'analyse de covariance - ANCOVA

Exemple de la comparaison de l'action de trois traitements a, b, c sur un dosage sanguin, *Y*, en tenant compte de la valeur initiale du dosage, *X*, dont on se doute qu'elle impacte la valeur finale *Y*.

On dispose de 15 sujets randomisés en 3 groupes de 5. Mélange d'ANOVA 1 (étude du facteur A à 3 modalités) et de régression simple (relation linéaire entre *X* et *Y*) : **effet du facteur A sur les droites de régression de** *Y* **en**

**fonction de** *X*.

(ロトス個) (運) (運)

Þ

 $QQ$ 

**[Modèle d'ANOVA1](#page-78-0) [Modèles d'ANOVA 2](#page-89-0) [Modèles d'ANCOVA](#page-109-0)**

#### Codage des données

```
> d <- read.table("DATA/dosageavap.txt", header = TRUE,
               stringsAsFactors = TRUE)
> str(d)'data.frame': 15 obs. of 3 variables:
$ x : int 5 8 9 10 14 4 7 8 10 15 ...
$ y : int 7 9 13 11 15 6 11 13 13 18 ...
$ traitement: Factor w/ 3 levels "a", "b", "c": 1 1 1 1 1 2 2 2
> head(d)
```
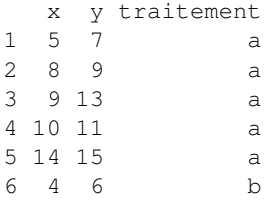

イロト イ母 トイヨ トイヨ トーヨー

**[Modèle d'ANOVA1](#page-78-0) [Modèles d'ANOVA 2](#page-89-0) [Modèles d'ANCOVA](#page-109-0)**

#### Visualisation des données avec gaplot2

 $>$  gqplot(data = d, aes(x = x, y = y, colour = traitement)) + geom\_point() +

 $scale\_colour\_manual(values = c("red", "blue", "green")$ 

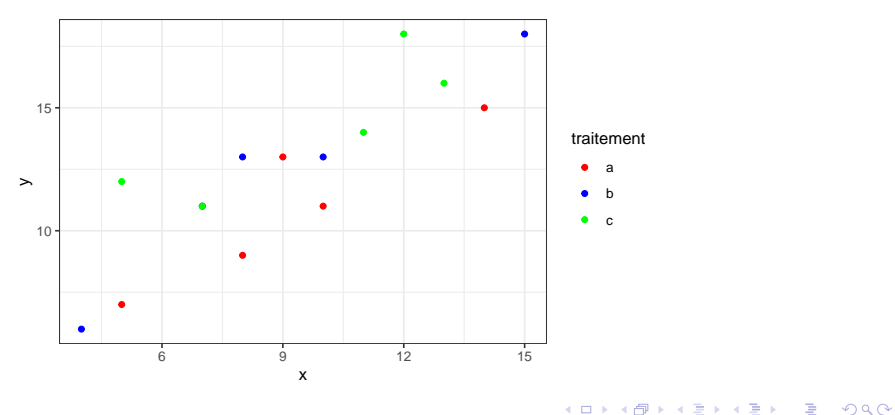

**[Modèle d'ANOVA1](#page-78-0) [Modèles d'ANOVA 2](#page-89-0) [Modèles d'ANCOVA](#page-109-0)**

イロメ イ部メ イヨメ イヨメー

重

 $2Q$ 

### Quatre situations envisageables

c(0, 10)

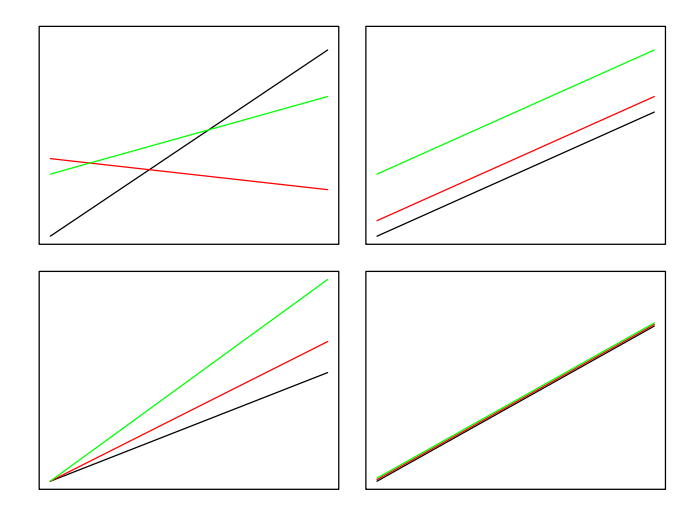

**[Modèle d'ANOVA1](#page-78-0) [Modèles d'ANOVA 2](#page-89-0) [Modèles d'ANCOVA](#page-109-0)**

## Modèles théoriques de l'ANCOVA

#### Modèle avec interaction

 $Y_{ii} = \mu + \alpha_i + \beta_i \times X_{ii} + \epsilon_{ii}$ avec  $\epsilon_{ij} \sim N(0, \sigma)$ 

#### Modèle sans interaction

$$
Y_{ij} = \mu + \alpha_i + \beta \times X_{ij} + \epsilon_{ij}
$$
  
avec  $\epsilon_{ij} \sim N(0, \sigma)$ 

Choix du modèle basé sur la visualisation graphique des résultats et la connaissance biologique.

イロメ イ部メ イヨメ イヨメー

重

 $2Q$ 

**[Modèle d'ANOVA1](#page-78-0) [Modèles d'ANOVA 2](#page-89-0) [Modèles d'ANCOVA](#page-109-0)**

# <span id="page-115-0"></span>Ajustement du modèle avec interaction et interprétation des coefficients

- $>$  mavecint  $<-$  lm(y  $\sim$  x + traitement + x:traitement, data = d)
- > coef(mavecint)

(Intercept) x traitementb traitementc 2.832 0.888 0.384 4.575 x:traitementb x:traitementc  $0.133 -0.180$ 

K ロ ⊁ K 伊 ⊁ K 君 ⊁ K 君 ⊁ …

重い  $299$ 

**[Modèle d'ANOVA1](#page-78-0) [Modèles d'ANOVA 2](#page-89-0) [Modèles d'ANCOVA](#page-109-0)**

#### <span id="page-116-0"></span>Résumé de l'ajustement du modèle avec interaction

```
> summary(mavecint)
C<sub>a</sub>11.
lm(formula = v \sim x + traintement + x:traintement, data = d)Residuals:
  Min 1Q Median 3Q Max
-1.360 -0.822 -0.425 0.846 2.178Coefficients:
           Estimate Std. Error t value Pr(>|t|)
(Intercept) 2.832 2.232 1.27 0.236
x 0.888 0.231 3.84 0.004
traitementb 0.384 2.845 0.13 0.896
traitementc 4.575 3.148 1.45 0.180
x:traitementb 0.133 0.296 0.45 0.664
x:traitementc -0.180 0.319 -0.56 0.586
Residual standard error: 1.51 on 9 degrees of freedom
Multiple R-squared: 0.881, Adjusted R-squared: 0.816
F-statistic: 0.000604
                                                  E = \Omega Q
```
**[Modèle d'ANOVA1](#page-78-0) [Modèles d'ANOVA 2](#page-89-0) [Modèles d'ANCOVA](#page-109-0)**

# <span id="page-117-0"></span>Intervalles de confiance des coefficients du modèle avec interaction

```
> confint(mavecint)
```
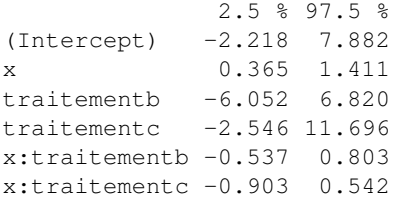

De nombreux coefficients non significatifs. Modèle sans doute surparamétré.

 $\left\{ \begin{array}{ccc} 1 & 0 & 0 \\ 0 & 1 & 0 \end{array} \right.$ 

重

**[Modèle d'ANOVA1](#page-78-0) [Modèles d'ANOVA 2](#page-89-0) [Modèles d'ANCOVA](#page-109-0)**

# Ajustement du modèle sans interaction et interprétation des coefficients

Si biologiquement on ne s'attend pas à une interaction on peut construire un modèle sans interaction (en s'assurant bien sûr que les données ne mettent pas en évidence une telle interaction).

```
> msansint \leftarrow lm(y \sim x + traitement, data = d)
> coef(msansint)
(Intercept) x traitementb traitementc
      2.81 0.89 1.56 2.84
```
イロメ イ部メ イヨメ イヨメー

 $299$ 

重

**[Modèle d'ANOVA1](#page-78-0) [Modèles d'ANOVA 2](#page-89-0) [Modèles d'ANCOVA](#page-109-0)**

### Résumé de l'ajustement du modèle sans interaction

```
> summary(msansint)
Call:
lm(formula = v \sim x + traintement, data = d)Residuals:
  Min 1Q Median 3Q Max
-1.927 -0.908 -0.268 0.957 2.178
Coefficients:
          Estimate Std. Error t value Pr(>|t|)
(Intercept) 2.809 1.252 2.24 0.046
x 0.890 0.116 7.66 9.9e-06
traitementb 1.556 0.922 1.69 0.120
traitementc 2.844 0.922 3.08 0.010
Residual standard error: 1.46 on 11 degrees of freedom
Multiple R-squared: 0.866, Adjusted R-squared: 0.829
F-statistic: 23.7 on 3 and 11 DF, p-value: 4.23e-05
```
K ロ ▶ K 個 ▶ K 로 ▶ K 로 ▶ - 로 - K 9 Q @

**[Modèle d'ANOVA1](#page-78-0) [Modèles d'ANOVA 2](#page-89-0) [Modèles d'ANCOVA](#page-109-0)**

## Intervalles de confiance des coefficients du modèle sans interaction

> confint(msansint)

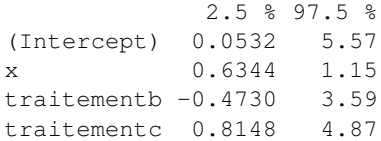

(ロトス個) (運) (運)

重

**[Modèle d'ANOVA1](#page-78-0) [Modèles d'ANOVA 2](#page-89-0) [Modèles d'ANCOVA](#page-109-0)**

# Comparaison des deux modèles par le test F des modèles emboîtés

```
> anova(mavecint, msansint)
Analysis of Variance Table
Model 1: y \sim x + \text{tritement} + x:\text{tritement}Model 2: y \sim x + \text{traitement}Res.Df RSS Df Sum of Sq F Pr(>F)
1 9 20.6
```

```
2 11 23.3 -2 -2.72 0.59 0.57
```
Le modèle le plus simple sans interaction semble suffisant pour bien décrire les données, donc pourrait être choisi à condition bien entendu qu'il soit en accord avec la connaissance biologique.

イロト イ母 トイ ヨ トイ ヨ トー ヨー

**[Modèle d'ANOVA1](#page-78-0) [Modèles d'ANOVA 2](#page-89-0) [Modèles d'ANCOVA](#page-109-0)**

# Visualisation de l'ajustement du modèle sans interaction

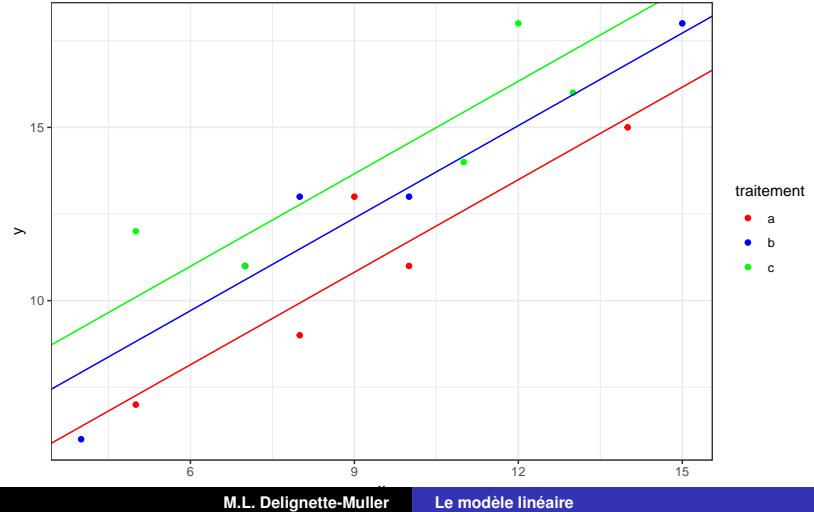

**[Modèle d'ANOVA1](#page-78-0) [Modèles d'ANOVA 2](#page-89-0) [Modèles d'ANCOVA](#page-109-0)**

#### examen des résidus - graphe des résidus

- > couleurs <- c("red", "blue", "green")
- $>$  plot(residuals(msansint)  $\sim$  fitted(msansint),  $col = couleurs [as.numeric (d$frac,$

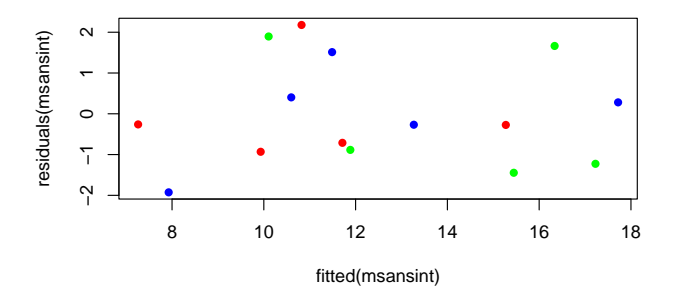

(ロトス個) (運) (運)

重

**[Modèle d'ANOVA1](#page-78-0) [Modèles d'ANOVA 2](#page-89-0) [Modèles d'ANCOVA](#page-109-0)**

# examen des résidus - diagramme Quantile-Quantile des résidus

> qqnorm(residuals(msansint), pch = 16, col = couleurs[as.numeric(d\$traitement)])

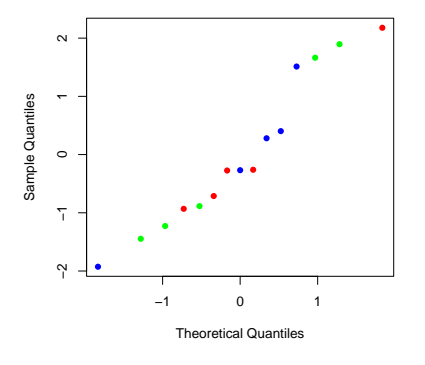

**Normal Q−Q Plot**

÷,

4 何 )

4 0 8

 $299$ 

重

**[Modèle d'ANOVA1](#page-78-0) [Modèles d'ANOVA 2](#page-89-0) [Modèles d'ANCOVA](#page-109-0)**

## ATTENTION à l'impact de l'ordre d'introduction des variables dans le modèle sur un tableau d'ANCOVA

```
> anova (lm(y \sim x + traitement, data = d))
Analysis of Variance Table
Response: y
         Df Sum Sq Mean Sq F value Pr(>F)
x 1 130.2 130.2 61.42 7.9e-06
traitement 2 20.2 10.1 4.77 0.032
Residuals 11 23.3 2.1
> anova (lm(y \sim traitement + x, data = d))
Analysis of Variance Table
Response: y
         Df Sum Sq Mean Sq F value Pr(>F)
traitement 2 26.1 13.1 6.17 0.016
x 1 124.3 124.3 58.64 9.9e-06
Residuals 11 23.3 2.1
```
K ロ ⊁ K 伊 ⊁ K 君 ⊁ K 君 ⊁ …

重い  $299$ 

**[Modèle d'ANOVA1](#page-78-0) [Modèles d'ANOVA 2](#page-89-0) [Modèles d'ANCOVA](#page-109-0)**

Utilisation du test des modèles emboîtés plus explicite

Ayant pris en compte l'effet de *x*, met-on en évidence un effet du traitement sur *y* ?

```
> mcomplet <- lm(y \sim x + traitement, data = d)
> mpartiel <- lm(v \sim x, data = d)
> anova(mcomplet, mpartiel)
Analysis of Variance Table
Model 1: y \sim x + \text{traitement}Model 2: v \sim xRes.Df RSS Df Sum of Sq F Pr(>F)
   1 11 23.3
2 13 43.6 -2 -20.2 4.77 0.032
```
K ロ ⊁ K 伊 ⊁ K 君 ⊁ K 君 ⊁ …

造っ  $2Q$ 

**[Modèle d'ANOVA1](#page-78-0) [Modèles d'ANOVA 2](#page-89-0) [Modèles d'ANCOVA](#page-109-0)**

# <span id="page-127-0"></span>Interprétation des effets estimés avec leur intervalle de confiance

ATTENTION, en se souvenant que l'effet de la covariable (*x*) est pour une augmentation de celle-ci d'1 unité.

> plot\_model(mcomplet)

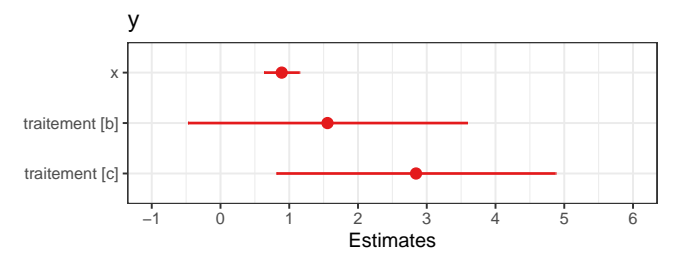

イロメ イ部メ イヨメ イヨメー

重

**[Modèle d'ANOVA1](#page-78-0) [Modèles d'ANOVA 2](#page-89-0) [Modèles d'ANCOVA](#page-109-0)**

<span id="page-128-0"></span>Quand cela est-il intéressant de standardiser (centrer et réduire) une covariable ? Sujet un peu controversé.

- **Lorsque la valeur 0 de la covariable n'est pas une valeur réaliste, centrer** la covariable facilite l'interprétation du terme constant (intercept). Il devient la moyenne pour le groupe de référence et une valeur moyenne de la covariable.
- **Réduire** (diviser par l'écart type) la covariable permet de **mettre les coefficients du modèle tous dans une échelle à peu près comparable**. Une pente est alors interprétée comme la différence correspondant à une **augmentation d'1 écart type de la covariable**.
- **ATTENTION, dans un modèle avec interaction, selon qu'on** travaille sur des covariables centrées ou non la signification des coefficients (ainsi qu[e le](#page-127-0)[ur](#page-129-0)[va](#page-128-0)[le](#page-129-0)[u](#page-109-0)[r\)](#page-143-0) [c](#page-77-0)[h](#page-78-0)[an](#page-143-0)[g](#page-0-0)[e.](#page-143-0)

 $QQQ$ 

**[Modèle d'ANOVA1](#page-78-0) [Modèles d'ANOVA 2](#page-89-0) [Modèles d'ANCOVA](#page-109-0)**

## <span id="page-129-0"></span>Ajustement du modèle sans interaction en centrant et réduisant *x* le dosage avant traitement

```
> #### Modèle initial sans transformer x ####
> mcomplete < -lm(y \sim x + traintement, data = d)> coef(mcomplet)
(Intercept) x traitementb traitementc
      2.81 0.89 1.56 2.84
> #### Nouveau modèle en centrant et réduisant x ####
> d$xs <- scale(d$x)
> mcomplete<sub>5</sub> <- lm(y \sim xs + traintement, data = d)> coef(mcomplet_s)
(Intercept) xs traitementb traitementc
     11.00 2.99 1.56 2.84
```
K ロ ▶ K 個 ▶ K 로 ▶ K 로 ▶ - 로 - K 9 Q @

**[Modèle d'ANOVA1](#page-78-0) [Modèles d'ANOVA 2](#page-89-0) [Modèles d'ANCOVA](#page-109-0)**

Interprétation des effets estimés avec leur intervalle de confiance après standardisation de *x*

*x* ayant été centré et réduit, son effet est ici pour une augmentation d'1 écart type de *x*.

> plot\_model(mcomplet\_s)

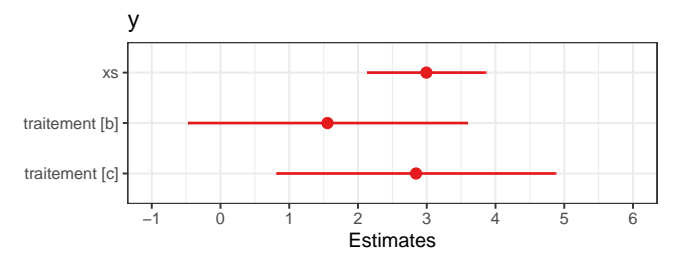

(ロトス個) (運) (運)

 $299$ 

重

**[La régression linéaire multiple](#page-4-0) [Choix d'un modèle](#page-45-0) [Régression et ANOVA](#page-78-0) [Modèle d'ANOVA1](#page-78-0) [Modèles d'ANOVA 2](#page-89-0) [Modèles d'ANCOVA](#page-109-0)**

## <span id="page-131-0"></span>Alternative : utiliser l'argument type ("std" ou "std2")

On peut mettre l'argument type à "std" ou "std2" pour multiplier chaque coefficient de régression respectivement par SD ou 2SD de la var. explicative corresp. (cf. Gelman 2008 pour justification).

> plot\_model(mcomplet, type = "std")

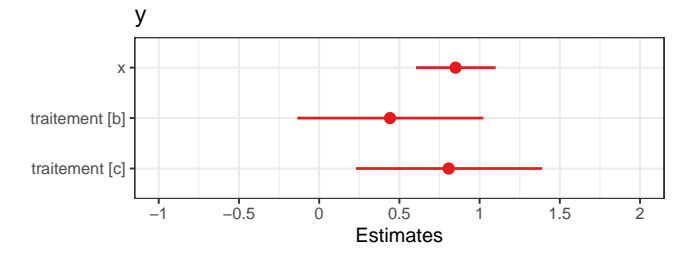

Gelman A (2008) "Scaling regression inputs by dividing by two standard deviations." Statistics in Medicine 27 : 2865-2873.

イロメ イ部メ イヨメ イヨメー

重

**[Modèle d'ANOVA1](#page-78-0) [Modèles d'ANOVA 2](#page-89-0) [Modèles d'ANCOVA](#page-109-0)**

## **Conclusion**

Sur la base des exemples étudiés, on peut en théorie modéliser par un modèle linéaire l'effet sur une variable quantitative observée d'une ou plusieurs variables explicatives quantitatives et/ou qualitatives, en n'oubliant pas :

- de réfléchir à l'hypothèse de **linéarité du modèle** pour les variables explicatives quantitatives,
- de réfléchir à l'intérêt ou non de standardiser certaines variables explicatives quantitatives,
- de réflechir aux **interactions** à inclure dans le modèle,
- de ne pas inclure des variables explicatives trop fortement corrélées,

 $\Box \rightarrow \Box \Box \Box \Box$ 

重  $ORQ$ 

- de vérifier la **répartition aléatoire gaussienne des résidus**,
- d'utiliser des **modèles parcimonieux**[.](#page-131-0)

**[Modèle d'ANOVA1](#page-78-0) [Modèles d'ANOVA 2](#page-89-0) [Modèles d'ANCOVA](#page-109-0)**

#### Pour réfléchir

- Quelle autre méthode simple aurait-on pu utiliser pour prendre en compte la covariable *X* (dosage avant traitement) ?
- A quel modèle aurait correspondu cette alternative?

(ロトス個) (運) (運)

 $299$ 

重

**[Modèle d'ANOVA1](#page-78-0) [Modèles d'ANOVA 2](#page-89-0) [Modèles d'ANCOVA](#page-109-0)**

# Pour aborder un modèle à plus de deux variables explicatives

A partir des concepts / méthodes vus, sur la base des données utilisées au module de programmation R (tirées de Sandoe *et al.* 2023), on peut tenter de modéliser le LAPS (Lexington attachment to pets scale) en fonction de l'espèce (Animal favori : chien ou chat) en prenant en compte comme co-variables le pays (PAYS), le revenu (RevenuF), le genre (Genre) du propriétaire, et l'interaction prise en compte par les auteurs de l'article (entre le pays et l'espèce), voire d'autres . . . *cf. fichier exomodlinSandoe.Rmd et .html*

(ロトス個) (運) (運)

Þ

**[Modèle d'ANOVA1](#page-78-0) [Modèles d'ANOVA 2](#page-89-0) [Modèles d'ANCOVA](#page-109-0)**

### En amont une représentation des données utilisées

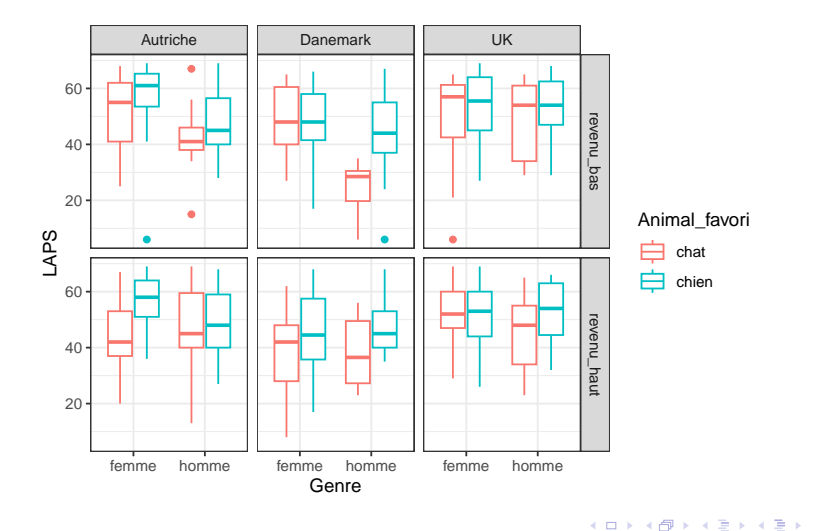

画

**[Modèle d'ANOVA1](#page-78-0) [Modèles d'ANOVA 2](#page-89-0) [Modèles d'ANCOVA](#page-109-0)**

## Vers d'autres modèles de régression

- **Modèle non linéaire**
- **Modèle linéaire généralisé**
- **Modèle linéaire mixte**

(ロトス個) (運) (運)

 $299$ 

重

**[Modèle d'ANOVA1](#page-78-0) [Modèles d'ANOVA 2](#page-89-0) [Modèles d'ANCOVA](#page-109-0)**

### Le modèle non linéaire

Un modèle est dit non linéaire si la variable à expliquer ne peut plus être exprimé comme une fonction linéaire des paramètres du modèle.

> $Y_i = f(X_i, \theta) + \epsilon_i$ avec  $\epsilon_i \sim N(0, \sigma)$

*Ex. de modèle non linéaire : Y<sub>i</sub>* =  $\alpha e^{\mu X_i} + \epsilon_i$  *avec*  $\epsilon_i \sim N(0, \sigma)$ *Ex. de modèle linéaire : Y<sub>i</sub>* =  $\alpha + \beta X_i + \gamma X_i^2 + \epsilon_i$  *avec*  $\epsilon_i \sim N(0,\sigma)$ Partie déterministe : fonction non linéaire des paramètres. Partie stochastique : modèle gaussien.

#### fonction nls dans **R**

重

 $2Q$ 

K ロ ▶ K 御 ▶ K 唐 ▶ K 唐 ▶ .

**[Modèle d'ANOVA1](#page-78-0) [Modèles d'ANOVA 2](#page-89-0) [Modèles d'ANCOVA](#page-109-0)**

#### Le modèle non linéaire - illustration schématique

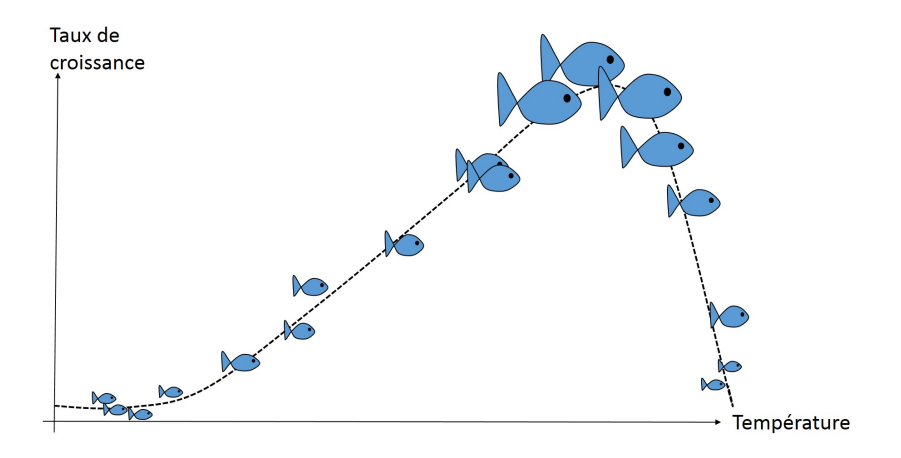

**M.L. Delignette-Muller [Le modèle linéaire](#page-0-0)**

(ロトス個) (運) (運)

 $299$ 

重

**[Modèle d'ANOVA1](#page-78-0) [Modèles d'ANOVA 2](#page-89-0) [Modèles d'ANCOVA](#page-109-0)**

## Le modèle linéaire généralisé

Un modèle linéaire généralisé permet de modéliser l'**effet de plusieurs variables explicatives quantitatives et/ou qualitatives sur une variable à expliquer qualitative binaire** (ex. : malade / non malade) **ou une variable quantitative discrète** (ex. : nombre d'animaux par portée). Partie déterministe : une transformation de la variable à expliquer (fonction de lien) est décrite par une fonction linéaire des variables explicatives . Partie stochastique : le modèle n'est plus gaussien.

fonction glm dans **R**

 $298$ 

(ロトス個) (運) (運)

**[Modèle d'ANOVA1](#page-78-0) [Modèles d'ANOVA 2](#page-89-0) [Modèles d'ANCOVA](#page-109-0)**

# Le modèle linéaire généralisé - illustration schématique

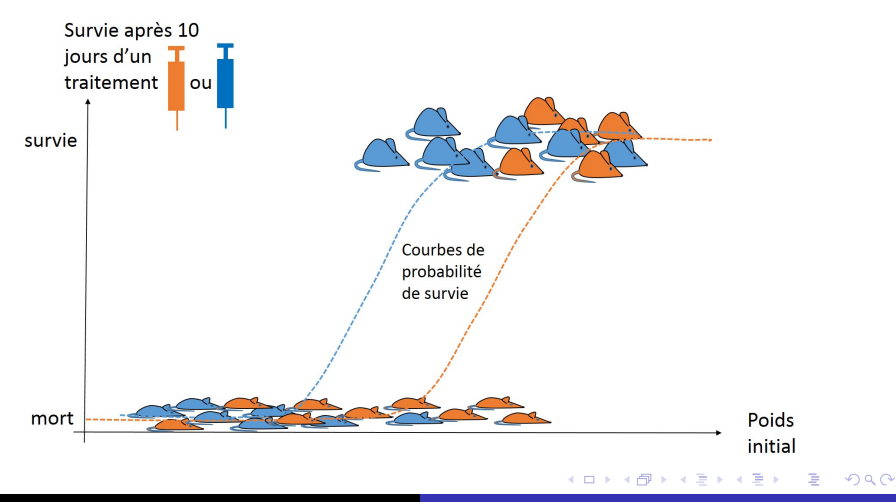

**[Modèle d'ANOVA1](#page-78-0) [Modèles d'ANOVA 2](#page-89-0) [Modèles d'ANCOVA](#page-109-0)**

## Le modèle linéaire mixte

Un modèle linéaire gaussien ne permet de prendre en compte que des facteurs (ou variables qualitatives) fixes, c'est-à-dire dont toutes les modalités d'intérêt sont observées. Lorsque seul un échantillon aléatoire des modalités d'un facteur sont observées, le **facteur est dit aléatoire** et l'on utilise alors un **modèle mixte** pour modéliser son effet sur la variable à expliquer.

*Ex. : prise en compte d'un facteur "cage" ou "élevage"*

Partie déterministe : linéaire .

Partie stochastique : modèle gaussien sur les ϵ*<sup>i</sup>* et modèle gaussien sur les effets des facteurs aléatoires.

fonction lmer du package lme4 dans **R**

(ロトス個) (運) (運)

**[Modèle d'ANOVA1](#page-78-0) [Modèles d'ANOVA 2](#page-89-0) [Modèles d'ANCOVA](#page-109-0)**

#### Le modèle linéaire mixte - illustration schématique

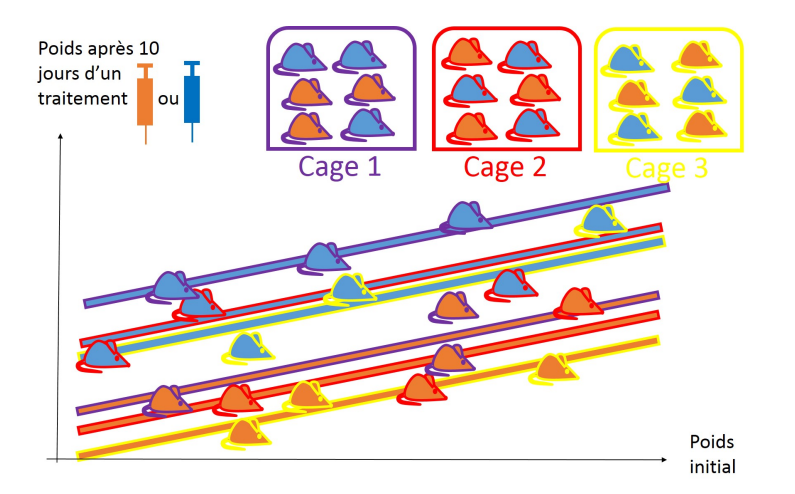

**K ロメ X 御 メ X 君 メ X 君** 

 $298$ 

Þ

**[Modèle d'ANOVA1](#page-78-0) [Modèles d'ANOVA 2](#page-89-0) [Modèles d'ANCOVA](#page-109-0)**

## <span id="page-143-0"></span>A vous de jouer !

#### **Consigne**

Traitez l'exercice 5, puis pour les plus rapides l'exercice 6.

**M.L. Delignette-Muller [Le modèle linéaire](#page-0-0)**

イロメ イ部メ イヨメ イヨメー

重